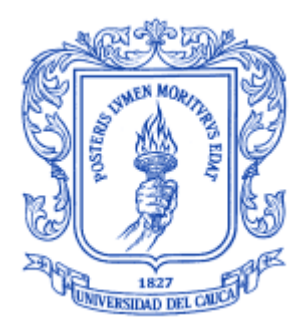

# **ESTIMACIÓN DE LA FRECUENCIA FUNDAMENTAL DE SEÑALES DE VOZ DEL SUROCCIDENTE COLOMBIANO APLICANDO LA TÉCNICA** *WAVELET*

**ANEXOS**

**Bairon Herney Alvira Manios Andrés Eduardo Sarria Manrique**

**Director: Ing. Harold A. Romo R.**

**Universidad del Cauca Facultad de Ingeniería Electrónica y Telecomunicaciones Departamento de Telecomunicaciones Popayán, noviembre de 2007**

## **CONTENIDO ANEXOS**

## ANEXO A

- A.1 FIRMAS DE CONSENTIMIENTO INFORMADO
- A.2 ANAMNESIS DE LOS HABLANTES

## ANEXO B

#### B.1 OTRAS FUNCIONES *WAVELETS*

- B.1.1 *Wavelet Haar*
- B.1.2 *Wavelet* Daubechies.
- B.1.3 *Wavelet* Symlet.
- B.1.4 *Wavelet* Coiflet.
- B.1.5 *Wavelet* Biortogonal.
- B.1.6 *Wavelet* Biortogonal Inversa*.*
- B.1.7 *Wavelet* Meyer.
- B.1.8 *Wavelet* Meyer Discreta.
- B.1.9 *Wavelet* Gaussiana Derivada.
- B.1.10 *Wavelet* Sombrero Mejicano.
- B.1.11 *Wavelet* Morlet.
- B.1.12 *Wavelet* Morlet Compleja.
- B.1.13 *Wavelet* B-Spline de Frecuencia Compleja.
- B.1.14 *Wavelet* compleja de Shannon.
- B.1.15 Propiedades de las funciones *wavelet*.
- B.2 *WAVELETS* DE LA NUEVA FAMILIA CGAWAVF

ANEXO C

- C.1 ELIMINACION DE RUIDO
- C.2 MÉTODO ESTADÍSTICO ADAPTADO
- C.3 MANUAL DE USUARIO

ANEXO D

- D.1 FORMATO DE INVITACIÓN A ESTUDIANTES.
- D.2 FORMATO CONSENTIMIENTO INFORMADO
- D.3 FORMATO ANAMNESIS ÁREA DEL HABLA
- D.4 FORMAS DE ONDA
- D.5 TABLA VALORES DE ESTIMACIÓN DE LA FF CON EL SFS Y EL CGAWAVF

#### **ANEXO B**

#### **B.1 OTRAS FUNCIONES** *WAVELETS*

#### **B.1.1** *Wavelet Haar*

La *wavelet* Haar es la primera función conocida y su nombre se debe a su creador el matemático Húngaro Alfred Haar (1909). Esta función consiste simplemente en que de un impulso positivo breve sigue un impulso negativo también breve(ver figura B.1); y aunque es excelente para la enseñanza de la teoría de las *wavelets*; no es de mucha utilidad en la mayoría de las aplicaciones debido a que produce líneas irregulares con picos en lugar de curvas suaves, es decir, siendo la *wavelet* más simple tiene la desventaja que no es continua y por tanto no es diferenciable<sup>1</sup>.

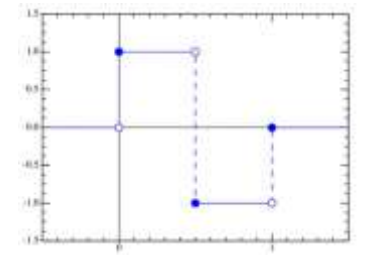

Figura B.1 Función utilizada para la *wavelet* Haar.

Esta *wavelet* tiente las siguientes propiedades: soporte compacto; ortogonalidad; no es regular, sino discontinua; no es simétrica y posee un único momento nulo. La *wavelet* Haar fue acuñada mucho más tarde como un caso especial de la *wavelet Daubechies*. Es decir, la *wavelet* de Haar es la misma *Daubechies* de orden 1(db1).

#### **B.1.2** *Wavelet* **Daubechies.**

 $\overline{a}$ 

Se le otorga el nombre de *Wavelt Daubechies* por su creadora, la Matemática y Física Belga, Ingrid Daubechies. Esta función se caracteriza por un número máximo de momentos de desvanecimiento para un soporte dado. Se nombran dbN, donde N es el

<sup>&</sup>lt;sup>1</sup> Una función es diferenciable en un punto  $x\,$  si su derivada existe en ese punto; y es diferenciable en un intervalo si lo es en cada punto *x* perteneciente al intervalo. Si una función no es continua en *c* , entonces no puede ser diferenciable en  $c$  ; sin embargo, aunque una función sea continua en  $\,c$  , puede no ser diferenciable.

orden de la *wavelet* que corresponde al número de momentos de desvanecimiento y db hace referencia al nombre de la *wavelet,* por ejemplo *db2* corresponde a la *wavelet* daubechies de orden 2 (ver figura B.2). La primera *wavelet* Daubechies db1 (de orden 1), como se mencionó anteriormente, es la misma *wavelet* Haar.

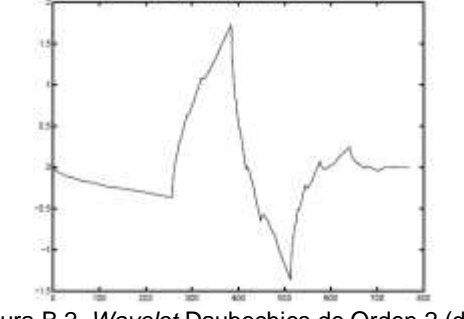

Figura B.2 *Wavelet* Daubechies de Orden 2 (db2)

La mayoría de las *Wavelets Daubechies* no son simétricas y algunas de éstas tienen una asimetría bien pronunciada. Además, son funciones ortonormales de soporte compacto y su regularidad se incrementa con el aumento de su orden.

#### **B.1.3** *Wavelet* **Symlet.**

 $\overline{a}$ 

Las "symmetrical *wavelets*" (symlets) o *wavelets simétricas* son modificaciones de las *wavelets Daubechies* con el propósito de lograr o incrementar su simetría conservando la simplicidad de las funciones. Sin embargo las symlets son solamente aproximaciones simétricas (ver figura B.3) y en consecuencia algunos autores prefieren no llamarlas symlets. Se les denomina matemáticamente *symN*, en donde *N* es el orden.

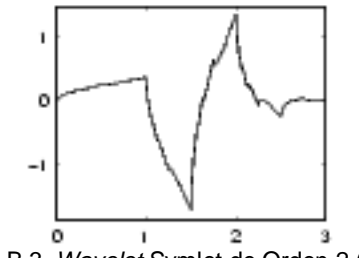

Figura B.3 *Wavelet* Symlet de Orden 2 (sym2)

Las symlets tienen propiedades similares a las *wavelets* Daubechies; sin embargo, se diferencian en que las *wavelets* symlet tienen soporte compacto con menos asimetría; tienen el más alto número de momentos de desvanecimiento para un soporte dado; y los filtros de escala asociados se acercan a filtros de fase lineal<sup>2</sup>.

 $^2$  Los filtros de fase lineal son aquellos que no distorsionan la fase de la señal de entrada.

#### **B.1.4** *Wavelet* **Coiflet.**

Las w*avelets Coiflet* fueron construidas por Ingrid Daubechies a solicitud de Ronald Coifman. La función  $\psi$  tiene 2N momentos iguales a cero y tiene un soporte de longitud 6N-1. Se denominan coifN, donde N es el orden de la *wavelet*.

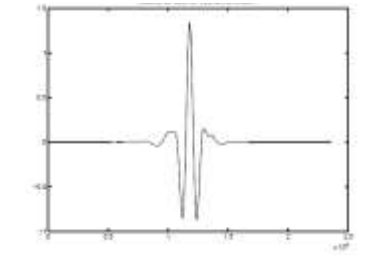

Figura B.4 *Wavelet* Coiflet de orden4 (coif4)

La w*avelet Coifle*t es mucho más simétrica que las wavelets Daubechies como se puede ver en la figura B.4. Con respecto a su longitud de soporte, tiende a ser comparada con la db3 o la symlet3 y con respecto al número de momentos de desvanecimiento se compara con la db2 o la symlet2. Esta *wavelet* tiene las siguientes propiedades: soporte compacto, ortogonalidad, regularidad, simetría y posee menos momentos nulos que las Daubechies.

#### **B.1.5** *Wavelet* **Biortogonal.**

 $\overline{a}$ 

Las *wavelets* biortogonales surgen del inconveniente con la simetría de las *wavelets* y su capacidad para reconstruir señales. Albert Cohen e Ingrid Daubechies trabajaron en una base *wavelet* que suministrara un método más flexible para el uso de *wavelets* en los algoritmos de compresión de imágenes [4]. Es bien conocido que la simetría y la reconstrucción exacta son incompatibles (excepto para la *wavelet* haar) si los mismos filtros FIR<sup>3</sup> son usados para la reconstrucción y la descomposición; sin embargo, esta *wavelet* exhibe la propiedad de fase lineal, la cual es necesaria para la reconstrucción de imágenes y señales. La w*avelet biortogonal* se conforma por medio del uso de dos *wavelets*, una para la descomposición (lado izquierdo de la Figura B.5) y otra para la reconstrucción (lado derecho de la Figura B.5), en lugar de una sola *wavelet*.

<sup>3</sup> FIR es un acrónimo en inglés para *Finite Impulse Response* o *Respuesta finita al impulso*. Se trata de un tipo de filtros digitales en el que como su nombre indica si la entrada es una señal impulso la salida tendrá un número finito de términos no nulos.

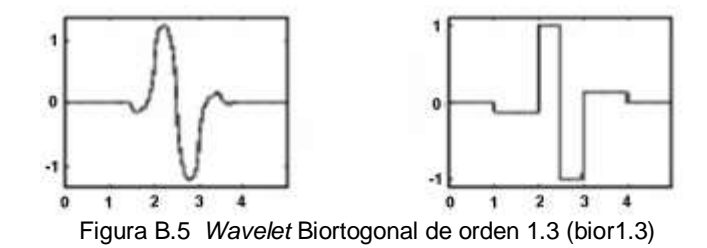

Esto es aparentemente apropiado, como lo apuntaba Cohen en su tesis "las propiedades útiles para el análisis (P. ejemplo: oscilaciones, momentos cero) pueden ser concentrados sobre la función de *descomposición* mientras que las propiedades interesantes para la síntesis (regularidad) son asignadas a la función de *reconstrucción*. La separación de estas dos tareas provee mucha utilidad", porque ambas funciones pueden tener propiedades de regularidad muy diferentes, los filtros asociados pueden ser simétricos y las funciones usadas en los cálculos son numéricamente más fáciles de construir que aquellas usadas en las *wavelets* usuales.

#### **B.1.6** *Wavelet* **Biortogonal Inversa***.*

 $\overline{a}$ 

Esta *wavelet* se obtiene de la *wavelet Biortogonal* descrita anteriormente. Se muestra en la figura B.6 la *wavelet biortogonal* inversa de la *wavelet spline*<sup>4</sup> *.*

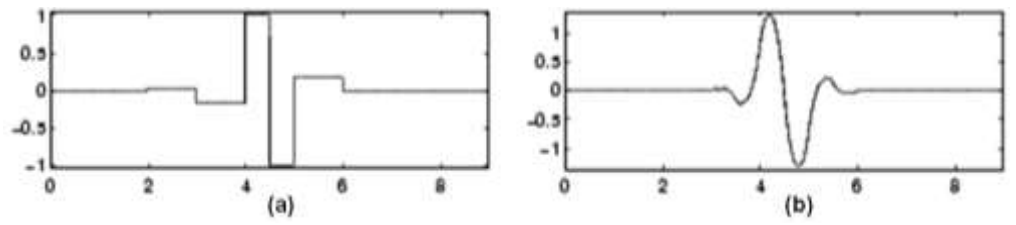

Figura B.6 *Wavelet* Biortogonal Inversa de la *wavelet* spline. (a)*Wavelet* de descomposición, (b)*wavelet* de reconstrucción.

Esta *wavelet* tiene soporte compacto y la posibilidad de obtener la simetría y la reconstrucción con filtros FIR (en el caso ortogonal esto es imposible excepto para la *wavelet* de Haar).

 $4$  Una spline es una curva especial definida a trozos por polinomios sobre varios intervalos.

#### **B.1.7** *Wavelet* **Meyer.**

Las w*avelets de Meyer* son las primeras *wavelets* ortogonales suaves creadas por Yves Meyer en 1985. La *wavelet de Meyer* esta definida en el domino de la frecuencia (figura B.7) y depende de una función auxiliar.

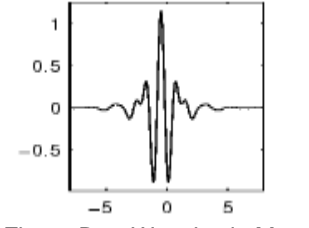

Figura B.7 *Wavelet* de Meyer

Esta *wavelet* posee las siguientes propiedades: ortogonalidad, es regular, simétrica, no posee soporte compacto y es infinitamente diferenciable. Esta *wavelet* asegura un análisis ortogonal.

#### **B.1.8** *Wavelet* **Meyer Discreta.**

Esta *wavelet* es un filtro FIR basada en la aproximación de la *wavelet de Meyer* (figura B.8). Permite el cálculo rápido de los coeficientes *wavelets* usando la transformada *wavelet* discreta.

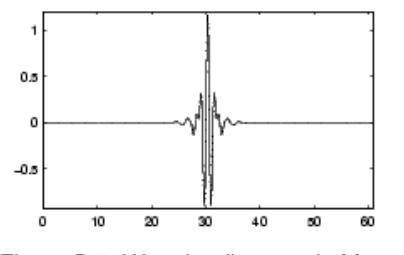

Figura B.8 Wavelet discreta de Meyer

#### **B.1.9** *Wavelet* **Gaussiana Derivada.**

La w*avelet Gaussiana Derivada* se determina a partir de la Función de Densidad de Probabilidad de Gauss o función Gaussiana (figura B.9).

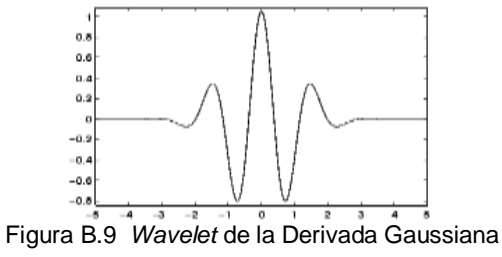

Esta *wavelet* es regular y simétrica; pero no posee soporte compacto y no es ortogonal.

#### **B.1.10** *Wavelet* **Sombrero Mejicano.**

La *wavelet Sombrero Mejicano* es con frecuencia llamada la *wavelet Ricker* en geofísica, donde es empleada frecuentemente para modelar datos sísmicos. Esta *wavelet* corresponde a la segunda derivada normalizada de la función Gaussiana (ver figura B10).

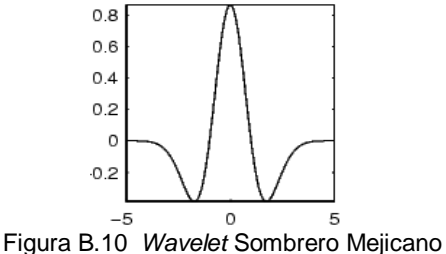

Esta *wavelet* es un caso especial de las *wavelets* continuas conocidas como *wavelets* Hermitian. La *wavelet* Hermitian es definida como la n<sup>n</sup>-ésima derivada de una función Gaussiana, donde el polinomio Hermitie es una secuencia de polinomios ortogonales clásicos que surgen en probabilidad.

#### **B.1.11** *Wavelet* **Morlet.**

La *wavelet de Morlet*, llamada así en honor a Jean Morlet (figura B11), fue formulada originalmente por Goupillaud, Grossmann y Morlet en 1984 como una constante substraída de una onda plana y también localizada en una Gaussiana.

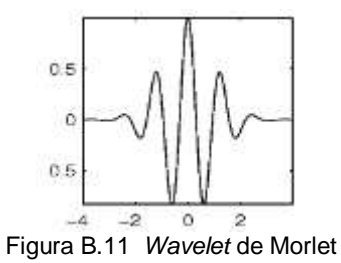

La *wavelet de Morlet* permite cambiar entre las resoluciones de tiempo y frecuencia.

#### **B.1.12** *Wavelet* **Morlet Compleja.**

La wavelet Morlet Compleja es la misma *wavelet* que se acaba de mencionar más una parte imaginaria (ver figura B.12) y que resulta del producto de una función senoidal por una Gaussiana. Se caracteriza por su simetría y periodicidad.

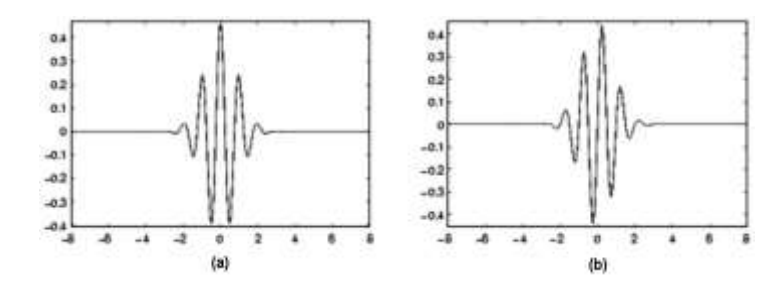

Figura B.12 *Wavelet* Morlet Compleja de orden 1.5-1. (a) Parte Real. (b) Parte imaginaria.

A causa de su suavidad y periodicidad, la *wavelet* compleja de Morlet es una opción para datos que varían continuamente en el tiempo y son periódicos o cuasi-periódicos. Además esta *wavelet* provee mejor localización de energía y de alta resolución en frecuencia; sin embargo, tiene la desventaja de que las ventanas se mueven a lo largo del eje de la frecuencia con escalamiento, mientras que otros tipos de *wavelets* solamente expanden la ventana.

#### **B.1.13** *Wavelet* **B-Spline de Frecuencia Compleja.**

El termino *B-spline* fue acuñado por Isaac Jacob Schoenberg como un nombre corto para Bases Spline. La *wavelet B-Spline* de Frecuencia Compleja (figura B.13) maneja tres parámetros: uno de orden entero (mayor o igual a 1), otro para el ancho de banda y el último para manejar la frecuencia central de la *wavelet*.

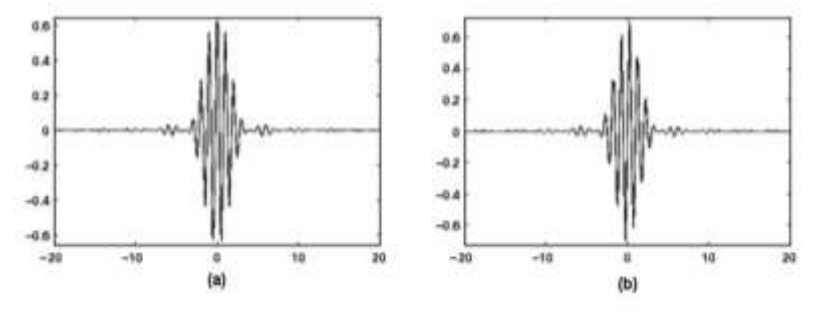

Figura B.13 *Wavelet* B-Spline de Frecuencia Compleja de orden 2-0. 5-1. (a) Parte Real. (b) Parte Compleja.

La *wavelet B-spline* juega un papel muy importante en la teoría *wavelet*. Empezando porque con ella se puede construir *wavelets* ortogonales y no ortogonales, también se puede conseguir una implementación rápida de la transformada *wavelet* continua Y además el espacio de las funciones B-spline trasladadas y dilatadas constituyen una multiresolución o aproximación multiescala del espacio  $\,L^2({\bf R})$  .

#### **B.1.14** *Wavelet* **compleja de Shannon.**

La wavelet Compleja de Shannon se obtiene de la *wavelet B-Spline* de Frecuencia Compleja estableciendo el parámetro entero igual a 1 (figura B.14).

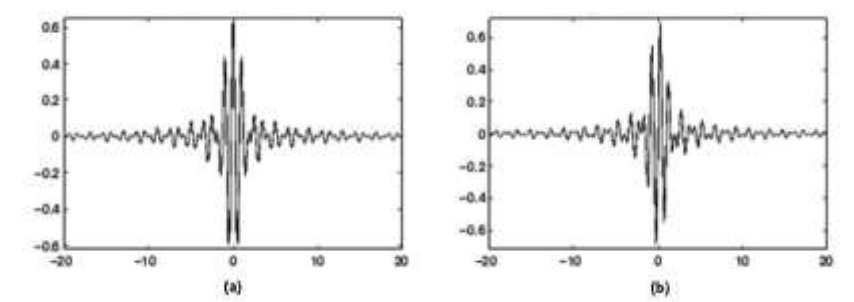

Figura B.14 *Wavelet* Compleja de Shannon de orden 0.5-1. (a) Parte Real, (b) Parte Compleja

#### **B.1.15 Propiedades de las funciones** *wavelet***.**

De igual forma estas *wavelets* cumplen con ciertas características. A continuación se presenta un resumen de las propiedades de las *wavelets* disponibles en el toolbox de matlab (ver Tabla B.1) y sobre las que se realizo la selección de la *wavelet* más adecuada para el análisis de las señales de voz.

| <b>WAVELETS</b><br><b>PROPIEDADES</b> | Haar | Daubechies | Symlet | Coiflet | –<br>Biortogona | π<br>Ŵ<br>ÿ<br>c<br>$\overline{a}$<br>ē,<br>Biorto | Meyer | Discreta<br>Meyer | ω<br>Derivad<br>Γã<br>Gaussiar | និ<br>Mejica<br>5<br>Sombre | Morlet | Compleja<br>Gaussiana | Compleja<br>Morlet | 윙<br>Spline<br>л.<br>≃ | O<br>ω<br>န်<br>కి<br>ompleja |
|---------------------------------------|------|------------|--------|---------|-----------------|----------------------------------------------------|-------|-------------------|--------------------------------|-----------------------------|--------|-----------------------|--------------------|------------------------|-------------------------------|
| Momentos de desvanecimiento           |      | J          | N      |         | v               | J                                                  |       |                   |                                |                             |        |                       |                    |                        |                               |
| Regularidad                           |      |            |        |         |                 |                                                    | v     |                   |                                |                             |        |                       | J                  |                        |                               |
| Soporte compacto                      | J    | J          | J      | v       |                 |                                                    |       |                   |                                |                             |        |                       |                    |                        |                               |
| Simetría                              | V    |            |        |         | J               | J                                                  |       |                   |                                |                             |        |                       | J                  |                        |                               |
| Ortogonalidad                         |      |            |        |         |                 |                                                    |       |                   |                                |                             |        |                       |                    |                        |                               |

Tabla B.1 Resumen de las propiedades de las *wavelets*

## **B.2** *WAVELETS* **DE LA NUEVA FAMILIA CGAWAVF**

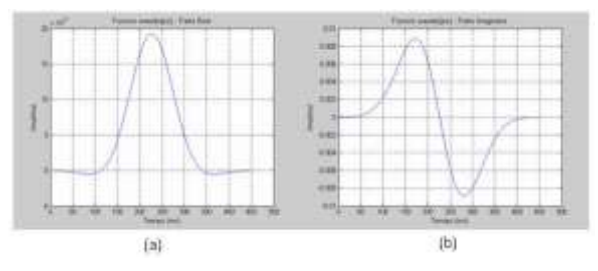

Figura B.15 *Wavelet* de la Banda 1 parámetros  $\mathcal{a}$  = 2700X10<sup>-6</sup> y  $\mathcal{W}_0$  =0.8482. (a) Parte Real (b) Parte Imaginaria.

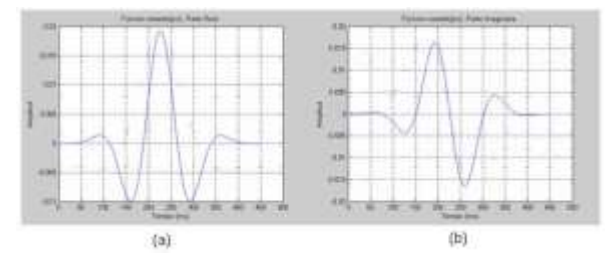

Figura B.16 *Wavelet* de la Banda 2 parámetros  $a$  = 2700 X10<sup>-6</sup> y  $\mathcal{W} _0$  =2.5447. (a) Parte Real (b) Parte Imaginaria.

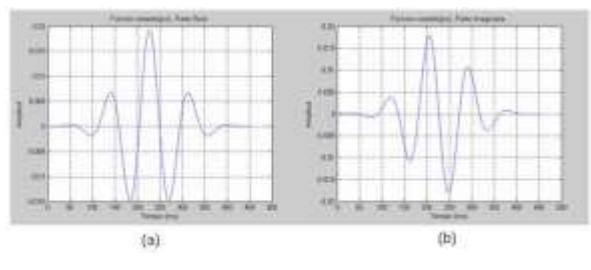

Figura B.17 *Wavelet* de la Banda 3 parámetros  $a$  = 2700 X10<sup>-6</sup> y  $W_0$  = 4.2412. (a) Parte Real (b) Parte Imaginaria.

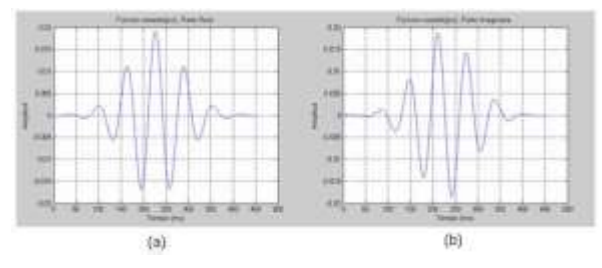

Figura B.18 *Wavelet* de la Banda 4 parámetros  $\hat{a}$  = 2700 X10<sup>-6</sup> y  $W_0$  =5.9376. (a) Parte Real (b) Parte Imaginaria.

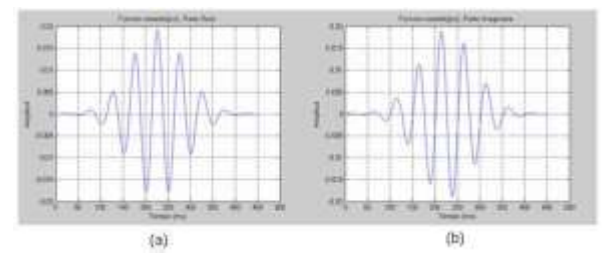

Figura B.19 *Wavelet* de la Banda 5 parámetros  $a$  = 2700 X10<sup>-6</sup> y  $\bar{W}_0$  =7.6341. (a) Parte Real (b) Parte Imaginaria.

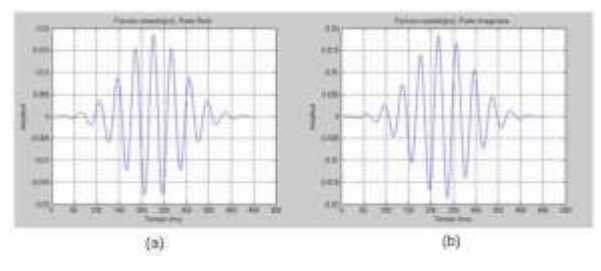

Figura B.20 *Wavelet* de la Banda 6 parámetros  $\hat{a}$  = 2900 X10<sup>-6</sup> y  $\hat{W}_0$  =10.2500. (a) Parte Real (b) Parte Imaginaria.

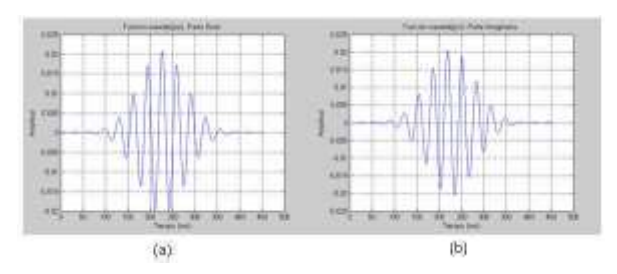

Figura B.21 *Wavelet* de la Banda 7 parámetros  $a$  = 2330 x10<sup>-6</sup> y  $\mathcal{W} _0$  =10.2500. (a) Parte Real (b) Parte Imaginaria.

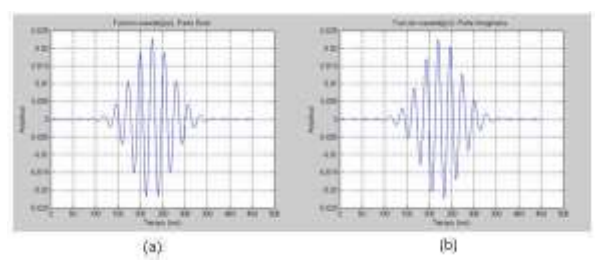

Figura B.22 *Wavelet* de la Banda 8 parámetros  $\hat{a}$  = 1942 x10<sup>-6</sup> y  $\hat{W}_0$  =10.2500. (a) Parte Real (b) Parte Imaginaria.

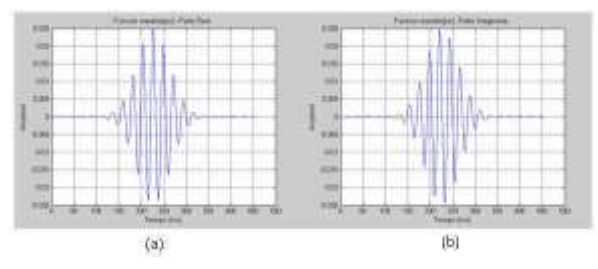

Figura B.23 *Wavelet* de la Banda 9 parámetros  $a$  = 1631x10<sup>-6</sup> y  $\mathcal{W} _0$  =10.2500. (a) Parte Real (b) Parte Imaginaria.

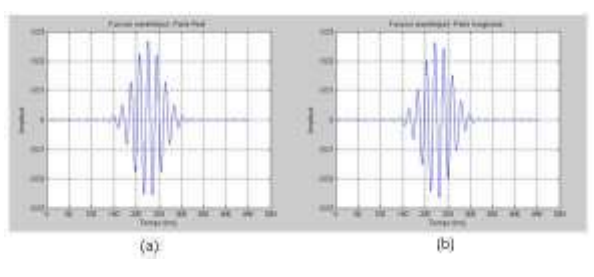

Figura B.24 *Wavelet* de la Banda 10 parámetros  $\mathbf{a}$  = 1394 x10<sup>-6</sup> y  $\mathbf{\mathbf{\mathcal{W}}}_{0}$  =10.2500. (a) Parte Real (b) Parte Imaginaria.

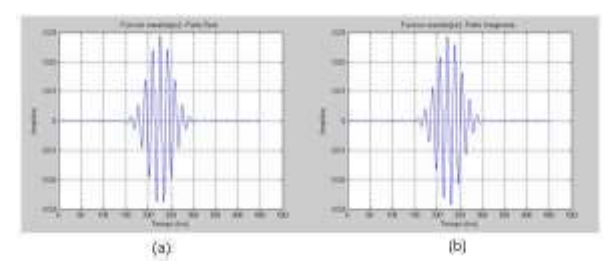

Figura B.25 *Wavelet* de la Banda 11 parámetros  $\mathbf{\textit{a}}$  = 1191 x10<sup>-6</sup> y  $\mathbf{\textit{W}}_0$  =10.2500. (a) Parte Real (b) Parte Imaginaria.

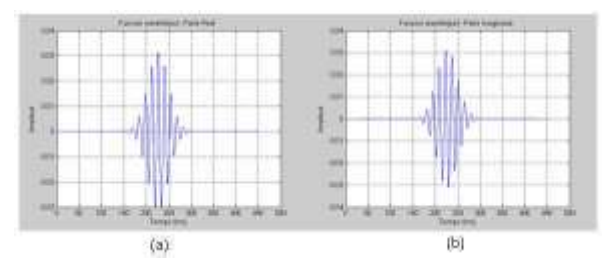

Figura B.26 *Wavelet* de la Banda 12 parámetros  $\,d$  = 1019 x10<sup>-6</sup> y  $\,\,W_0$  =10.2500. (a) Parte Real (b) Parte Imaginaria.

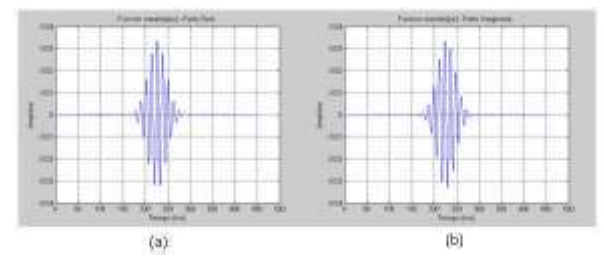

Figura B.27 *Wavelet* de la Banda 13 parámetros  $\mathcal{a}$  = 882 x10<sup>-6</sup> y  $\mathcal{W} _0$  =10.2500. (a) Parte Real (b) Parte Imaginaria.

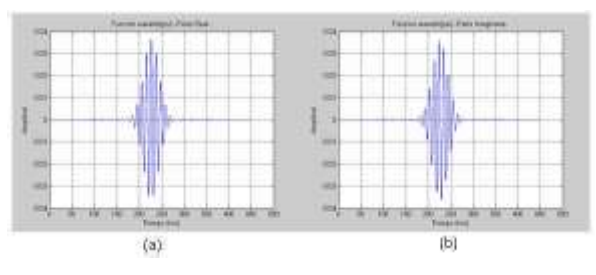

Figura B.28 *Wavelet* de la Banda 14 parámetros  $a$  = 759 x10<sup>-6</sup> y  $\mathcal{W} _0$  =10.2500. (a) Parte Real (b) Parte Imaginaria.

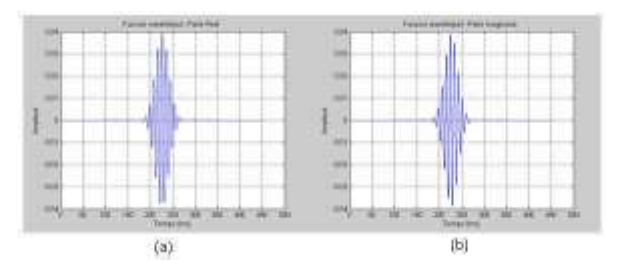

Figura B.29 *Wavelet* de la Banda 15 parámetros  $a$  = 653 x10<sup>-6</sup> y  $\mathcal{W} _0$  =10.2500. (a) Parte Real (b) Parte Imaginaria.

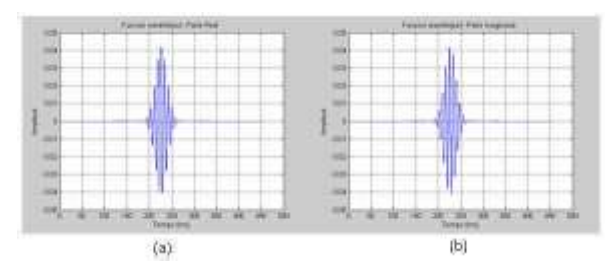

Figura B.30 *Wavelet* de la Banda 16 parámetros  $a$  = 563 x10<sup>-6</sup> y  $\mathcal{W} _0$  =10.2500. (a) Parte Real (b) Parte Imaginaria.

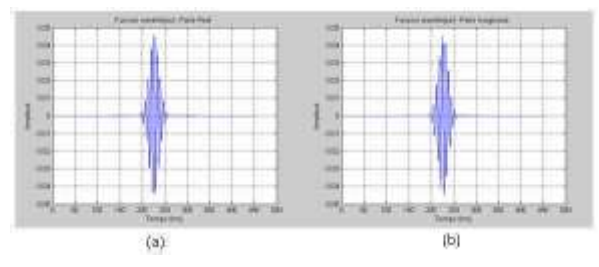

Figura B.31 *Wavelet* de la Banda 17 parámetros  $a$  = 479 x10<sup>-6</sup> y  $\mathcal{W} _0$  =10.2500. (a) Parte Real (b) Parte Imaginaria.

## **ANEXO C**

### **C.1 ELIMINACION DE RUIDO**

Como parte adicional al pre-procesamiento de la señal se realiza la eliminación de ruido. Esta fase es opcional dado que los registros de la base de datos VocUDC utilizada para obtener las señales de voz para el procesamiento fueron registradas en condiciones mínimas de ruido; por lo tanto se puede omitir. Sin embargo en el caso de utilizar señales de voz ruidosas, se recomienda aplicar la eliminación de ruido.

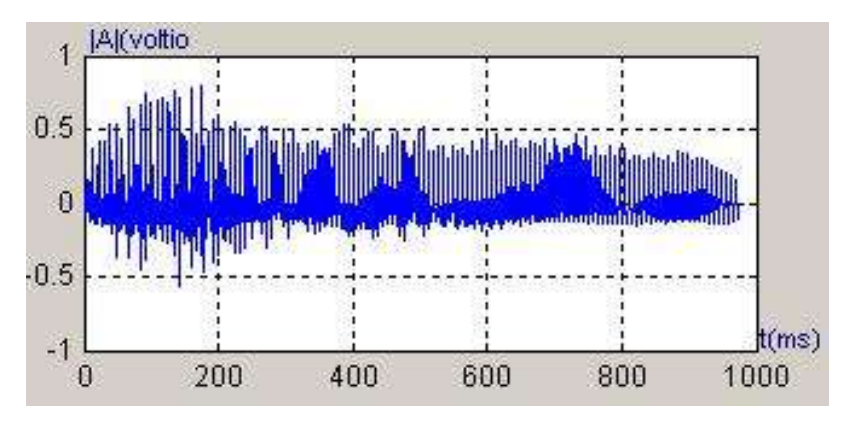

Figura C.1 Resultado de la eliminación de ruido de la señal (vocal a)

Esta fase se realiza a través de un proceso automático de eliminación de ruido para señales unidimensionales utilizando la técnica *wavelets*, donde se obtiene una versión de la señal de entrada limpia de ruido, como la que se muestra en la figura C.1 que es representada por la ecuación C.1.

$$
f_{dn}[n] = \sum_{n=1}^{N=7790} x_{dn}[n]
$$
 (C.1)

$$
f_{dn}[n] = [0.0494 \quad 0.0490 \quad 0.0477... \quad -0.0776 \quad -0.0734 \quad -0.0712]
$$
 (C.2)

Se puede apreciar en la figura C.2 como se eliminan las frecuencias altas de la señal original.

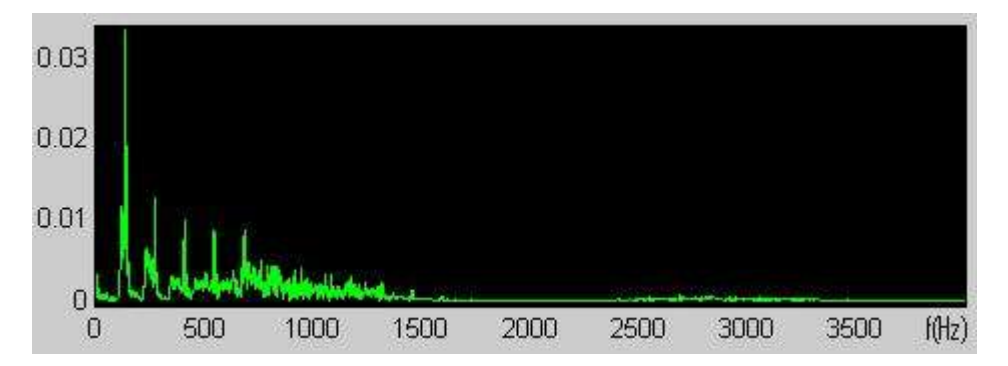

Figura C.2 Espectro de frecuencia de la señal (vocal a) una vez que ha pasado por la eliminación de ruido

El tipo de eliminación de ruido utilizado es el Universal Thresholding junto con el umbralamiento suave (soft thresholding), configuración de parámetros tomada de los resultados del trabajo de Marianito Hernández [25]. La *wavelet* seleccionada para este proceso es la Daubechies de orden 4, dado que es la utilizada para modelar señales con ruidos de alta frecuencia [31], por tanto se consideró la más adecuada para eliminar el ruido en frecuencias superiores a 500 Hz en las señales de voz.

## **C.2 MÉTODO ESTADÍSTICO ADAPTADO**

#### **Distribución de frecuencias por intervalos**

Usualmente los valores de los datos no permiten un agrupamiento de ellos en una tabla de frecuencias simple ya que se encuentran distribuidos a través de todo el recorrido y el número de veces que se repite cada observación no es significativo en todos los casos y en la mayoría de ellos su frecuencia es baja. Una tabla de frecuencias construida en estas condiciones, no presenta ninguna utilidad. Esto se ilustra en el caso donde se quieren determinar los periodos de referencia (PR) que más se presentan en el conjunto de los datos que se hallan distribuidos a lo largo de todo un rango de 88.2 a 882 muestras. En este trabajo se toma señales de voz (vocales), pronunciadas por un estudiante y se pasan por un banco de 17 filtros *wavelets* que entregan PRs que identifican al individuo que pronuncio las vocales.

De toda la población (valores arrojados por las 17 bandas) se toma una muestra de solo los valores de las bandas 1 a 9 puesto que estos resultados coinciden con el rango de datos reales de PR 88,2 (FR=500Hz) a 882 muestras (FR=50Hz). La banda 1 arrojó 95 datos de PR y la 9 arrojó 154. El número total de valores para cada banda puede variar dependiendo de estos factores:

- $\checkmark$  La forma de grabación,
- $\checkmark$  La duración de la señal.
- $\checkmark$  La forma de pronunciación.
- $\checkmark$  Las características de quien pronuncia, entre otras variables.

Con estos resultados la clasificación en una distribución de frecuencias simple dió como resultante un ordenamiento de por lo menos de 800 items; la mayoría de ellos con frecuencia unitaria; por esta razón se llevó a cabo un agrupamiento en intervalos o clases que hizo más compacta, manejable y presentable la información.

El número de clases y la amplitud de los intervalos los fija el investigador de acuerdo con el conocimiento que posea de la población, la presentación de la información y la comparación de esta con otras investigaciones. Sin embargo, se recomienda que la información no sea primero demasiado compacta, lo cual le restaría precisión y segundo demasiado dispersa ya que perdería claridad.

En términos generales, es usual que el número de intervalos no sea inferior a 5 ni superior a 15. De acuerdo a Guarin N. [36], referenciando a Struges, propone que el número de clases o intervalos sea determinado por la expresión:

$$
m = 1 + 3.3 * Log(n)
$$
 (C.3)

La amplitud debe ser igual para todos los intervalos y, en lo posible, no tener clases abiertas<sup>1</sup>.

## **Reglas empíricas para la construcción de intervalos**

Para este trabajo se tomo en cuenta las recomendaciones dadas por Guarín N. [36] y se siguieron los pasos que se dan a continuación, tomando como ejemplo los PRs de la banda 9:

1. Se determinaron los PRs de mayor y menor valor 
$$
(Xmax y Xmin)
$$
.

$$
Xmax=607 \t\t Minin=254 \t\t (C.4)
$$

- 2. Se calculó el rango o recorrido (*R=Xmax-Xmin*): *R=607-254=353* (C.5)
- 3. Se determinó el número de intervalos (*m*) tomando en cuenta la ecuación (C.3) y la amplitud de clase (*A*), donde *n* es la cantidad de datos obtenidos de la banda 9:

$$
n=154
$$
  
\n
$$
m=1+3.3 * log(154)
$$
  
\n
$$
m=1+3.3 * (2,1875)
$$
  
\n
$$
m=1+7,2188
$$
  
\n
$$
m=8,2188
$$
 (C.6)

Teniendo en cuenta que *m* es un número natural y no es posible tener 8,2 intervalos, este número se aproxima al número natural mas cercano, de esta manera se aproxima *m=9*; este valor no se aproxima a 8 que es el valor correcto estadísticamente, ya que tendríamos PRs por fuera del rango R.

 $\overline{a}$ 

 $1$  Con el fin de prever dobles conteos, la clasificación debe especificar si los intervalos son abiertos a la derecha o abiertos a la izquierda, en este trabajo los intervalos son abiertos a la derecha; es decir, donde el límite superior no está incluido dentro de la clase.

4. Luego se buscó la amplitud de la clase (*A)* tal que:

$$
A > R/m
$$
 (C.7)  

$$
A > 353/9
$$

$$
A > 39,22 \tag{C.8}
$$

Ya determinado el número de clases (*m=9)* se encontró que la amplitud debe ser mayor que 39,22. Por tanto se fija en *A = 40*, que hace más manejable y presentable la tabla C.1 con la información.

5. Posteriormente se calculó el rango ampliado *Ra*:

$$
Ra = m * A
$$
  
\n
$$
Ra = 9 * 40
$$
  
\n
$$
Ra = 360
$$
 (C.9)

6. Se estableció la diferencia (*a),* la cual es definida como la cantidad positiva más pequeña que le hace falta al rango o recorrido para ser divisible exactamente por la amplitud, es decir, la cantidad en que ha sido alterado el recorrido, valor que no debe superar la amplitud. En este caso se ha alterado el rango original *R=353*, cambiándolo por el rango ampliado *Ra= 360*. La diferencia *'a*' está representada por:

$$
a = Ra - R
$$
 (C. 10)  

$$
a = 360-353
$$
 (C. 11)

$$
a=7\tag{C. 11}
$$

7. Luego se distribuyó adecuadamente la diferencia *a* de la siguiente manera: Al valor *Xmin* se le resta aproximadamente *a/2 (a/2=7/2=3.5)* y la parte restante se le suma a *Xmax*, obteniendo el límite inferior del primer intervalo (*LIPI*) y el límite superior del último intervalo (*LSUI)*, respectivamente.

$$
LIPI = Xmin - a/2 \tag{C.12}
$$

$$
LSUI = Xmax + a/2
$$
 (C.13)

*a/2=7/2=3.5* (C.14)

Los intervalos deben contener unidades enteras y no es estrictamente necesario restar o sumar *a/2*; sino una cantidad aproximada que brinde una buena presentación, entonces (C.14) se modifica así: como 7 = 3 + 4, por tanto se puede distribuir 4 en *LIPI* y 3 en *LSUI* de la siguiente manera:

$$
LIPI = 254 - 4 = 250 \t\t (C.15)
$$

$$
LSUI = 607 + 3 = 610
$$
 (C.16)

8. Finalmente, se procede a construir los intervalos, calcular los puntos medios o marcas de clase y hacer el agrupamiento de frecuencias. La distribución teórica de frecuencias por intervalos de los PRs se presenta en la siguiente tabla.

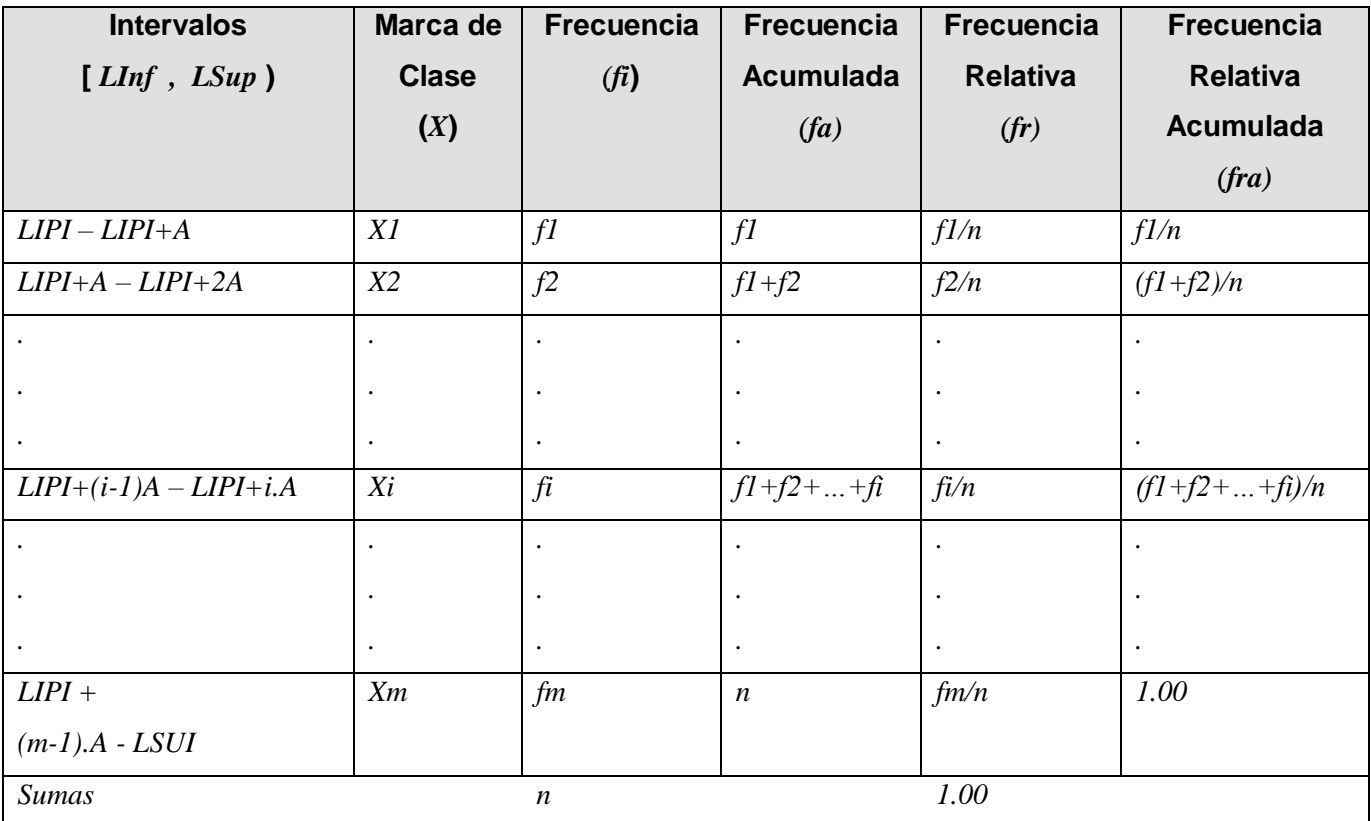

Tabla C.1 Distribución teórica de frecuencias por Intervalos de *n*

Donde *n* es el número de observaciones y *Xi* es el punto medio del intervalo o marca de clase.

#### **C.3 MANUAL DE USUARIO**

Este sistema de análisis contiene un algoritmo que permite aplicar la transformada *wavelet* sobre una señal de voz, específicamente en los sonidos vocálicos, seleccionando un número determinado de bandas que tienen asociadas a su vez una *wavelet Gaussiana compleja* adaptada y predeterminada para la estimación de la frecuencia fundamental de estas señales; permitiendo configurar también algunas opciones de eliminación de ruido antes del procesamiento y facilitando su visualización en el dominio del tiempo; así como las señales resultantes en el dominio frecuencial luego de la transformación y de las *wavelets* utilizadas tanto para el proceso de eliminación de ruido como su estimación.

El presente manual de usuario describe cada paso y cada funcionalidad del proceso de análisis.

#### **1. Cargar una señal**

Este es el primer paso que se debe realizar para hacer uso del sistema, para ello se hace clic en el menú *Archivo*, en la opción *Cargar Señal* como se muestra en la figura C.3.

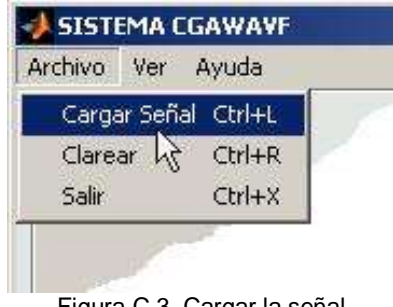

Figura C.3 Cargar la señal

A continuación la interfaz gráfica de usuario -GUI despliega un ventana de dialogo que permite seleccionar entre voces masculinas o femeninas (ver figura C.4) y de esta forma cargar una señal de voz con formato WAV, pues este tipo de archivos contienen una representación analógica de la señal y es el formato más común para guardar sonido digital en el computador. Además, es un *formato de muestreo puro,* guardado en muestras de 16 bits con una resolución de hasta 44.1 Khz.

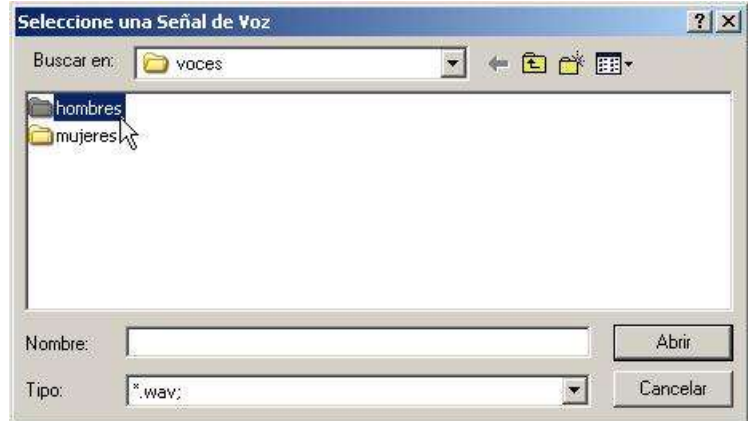

Figura C.4 Selección del género del hablante

Seguidamente aparecen los registros del los individuos muestreados, entre los cuales se selecciona uno. Una vez hecho esto, se muestran los cinco archivos *.wav*  nombrados con las vocales que se registraron y se hace clic en la señal que se desee procesar como se ve en la figura C.5.

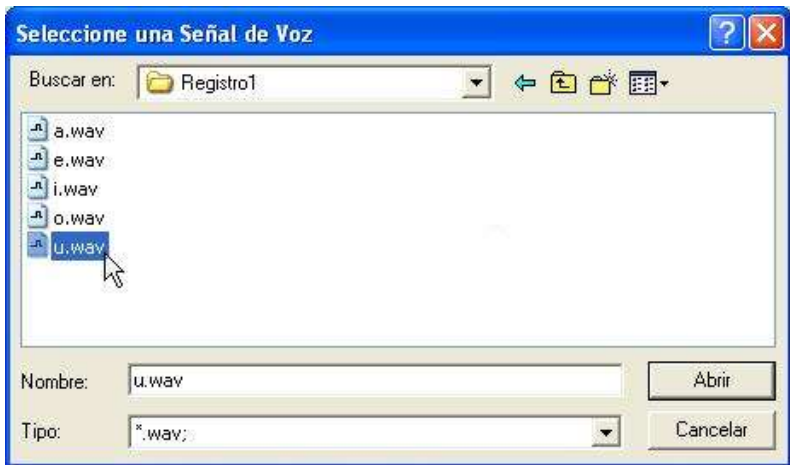

Figura C.5 Selección de una señal de voz

Seleccionada la voz a procesar, al hacer clic en el botón *Abrir,* el algoritmo verifica si el archivo es de tipo *wav*, pues éste ha sido diseñado únicamente para procesar señales de audio con las características de un archivo *wav* (no en formatos con compresión MP3, WMA o MP4), si se procesara un archivo de ésta u otra clase, se despliega un mensaje de error reportando que el archivo o su contenido no son adecuados para procesarles con el algoritmo (ver figura C.6).

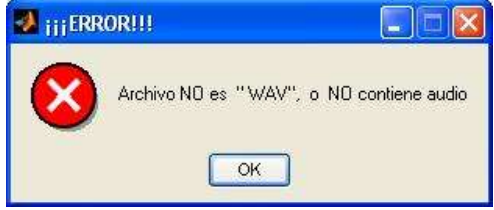

Figura C.6 Error de archivo

Si el sonido seleccionado presenta las características requeridas por el algoritmo (formato y contenido), éste se despliega en el área superior izquierda de la GUI junto con algunos datos de la misma, como el nombre del archivo, la frecuencia de muestreo que contiene esta señal y el número de muestras y bits utilizados para su codificación; en ese momento la señal se habilita para ser procesada y analizada. Así por ejemplo, al cargar la señal denominada *u.wav* se visualiza como en la figura C.7.

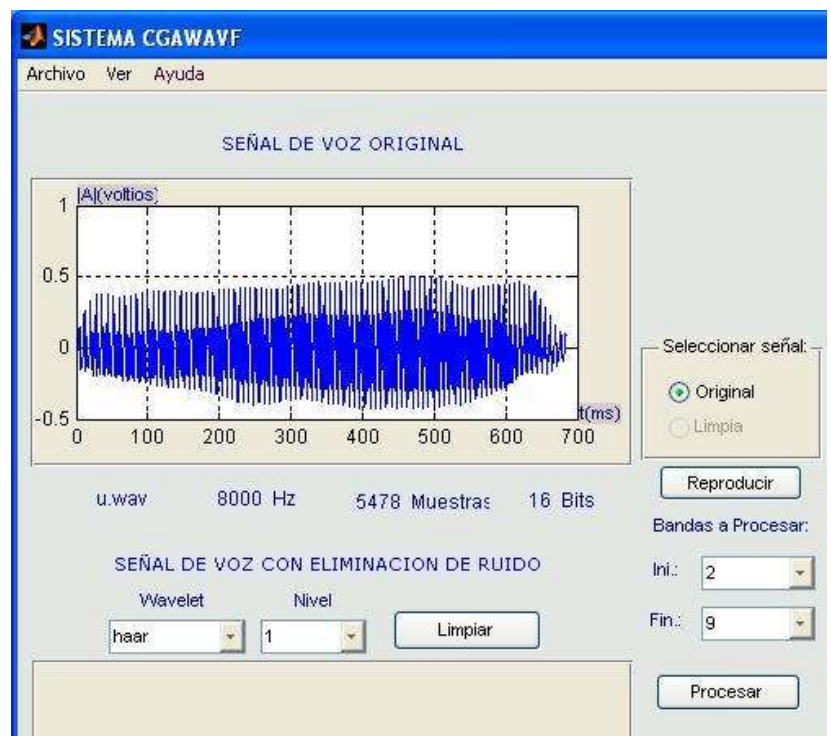

Figura C.7 Características de la señal seleccionada

#### **2. Eliminación de Ruido**

Eliminar en lo posible los ruidos producidos por el sistema de grabación u otro tipo de fuentes de ruido ajenas a la señal que se desea procesar constituye una etapa previa en todo sistema de análisis. Adicionalmente, en este proyecto se puede realizar una limpieza de las señales de voz a través de un proceso automático de denoising de señales unidimensionales utilizando *wavelets*. Por defecto, se utiliza la w*avelet Daubechies* de orden 4 (ver figura C.8) dado que esta *wavelet* es adecuada para modelar señales con ruidos de alta frecuencia (*Wavelet Based Feature Extraction for Phoneme Recognition - C.J.Long and S.Datta*)[31], es importante seleccionar un nivel de descomposición para el proceso de eliminación de ruido, para lo que se usa Universal Threshold como regla de Umbralamiento con un tipo de umbral suave.

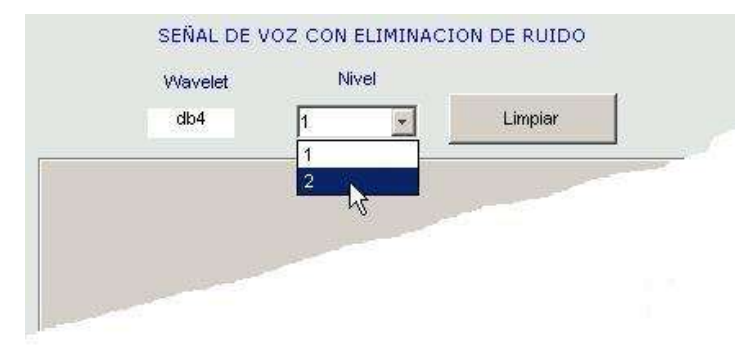

Figura C.8 Nivel de descomposición

Luego de seleccionar el nivel de descomposición, se hace clic en el botón *Limpiar* para obtener la señal voz después del proceso de limpieza de ruido (figura C.9).

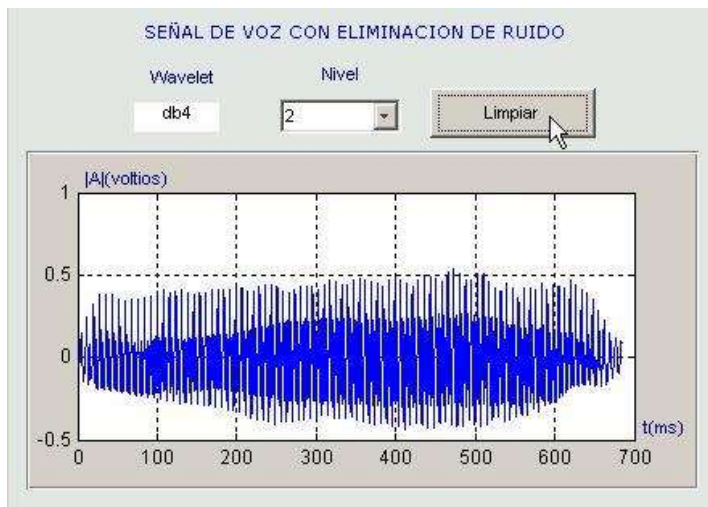

Figura C.9 Señal de voz con eliminación de ruido

## **3. Seleccionar Señal**

Si se realiza el proceso de limpieza de ruido se activa en el panel *Seleccionar Señal* la opción *Limpia.* Esto permitirá reproducir y/o procesar la señal original o la señal resultante del proceso de limpieza de ruido (figura C.10). Si no se desea realizar el proceso de limpieza de ruido, sólo permanecerá activa la opción *Original*.

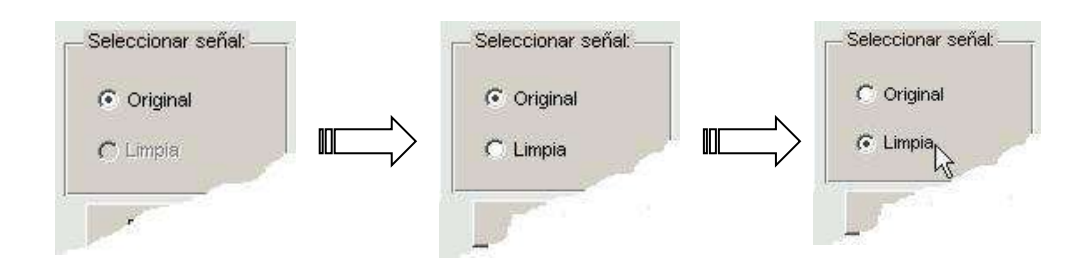

Figura C.10 Selección del tipo de señal de voz

## **4. Reproducir Señal**

Una vez realizado el proceso de limpieza se puede reproducir la señal original o la señal resultante del tratamiento dando clic en el botón *Reproducir* dependiendo de la selección de *Original* o *Limpia* en el panel *Seleccionar Señal* (figura C.11). Si no se realiza el proceso de limpieza de ruido, sólo se podrá reproducir la señal *Original*.

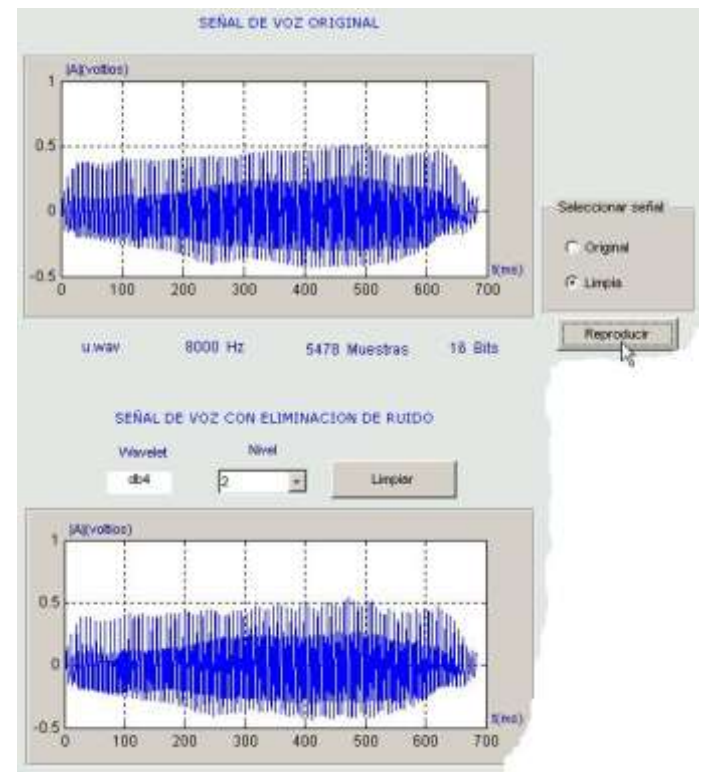

Figura C.11 Reproducción de la Señal

#### **5. Seleccionar Bandas**

Para el análisis de la señal (*Original* o *Limpia) e*xisten *17 bandas wavelet* sobre la cuales se puede procesar dicha señal. Se debe seleccionar una banda inicial y otra banda final para hacer el respectivo proceso sobre ese número de bandas.

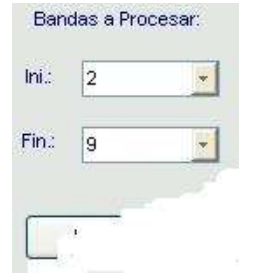

Figura C.12 Selección de bandas

Por defecto la banda inicial esta fijada a 2 y la banda final a 9 (figura C.12), dado a que el algoritmo se comportó mejor en este rango al experimentarlo con las voces de la base de datos VocUDC. Sin embargo estos valores se pueden modificar para que el usuario compruebe su funcionamiento en las bandas restantes (figura C.13).

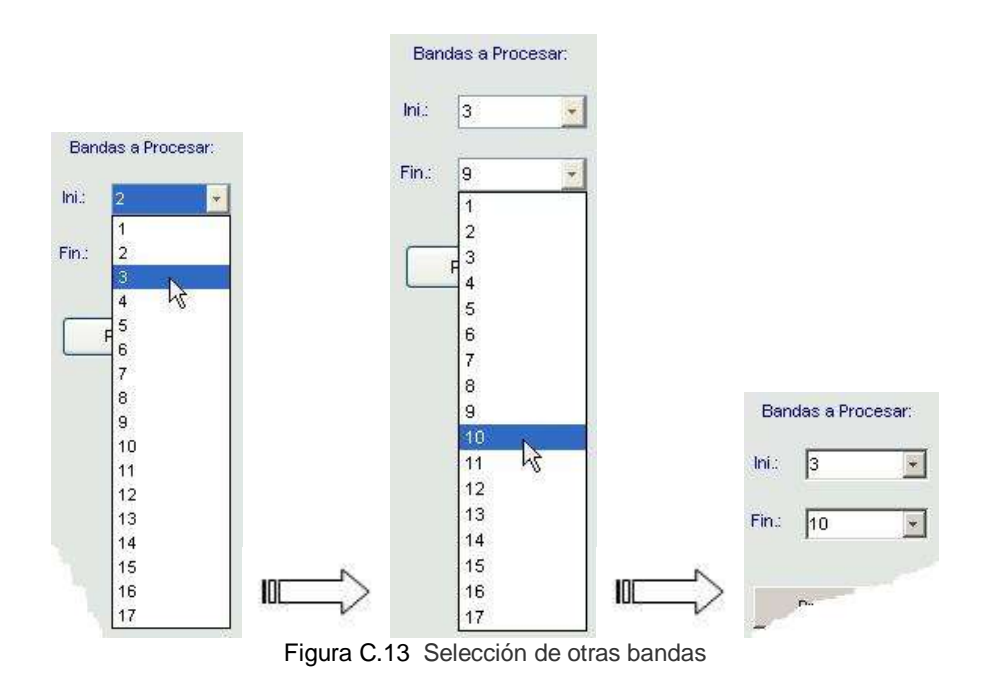

Para este proceso el valor de la banda inicial siempre debe ser menor que el valor de la banda final y se sugiere que el número de bandas resultante de la diferencia del número de la banda final menos la inicial sea mayor o igual que 6 para que el análisis sea más confiable. En caso de seleccionar un rango no permitido aparece un mensaje de error (figura C.14), que se corrige modificando las bandas.

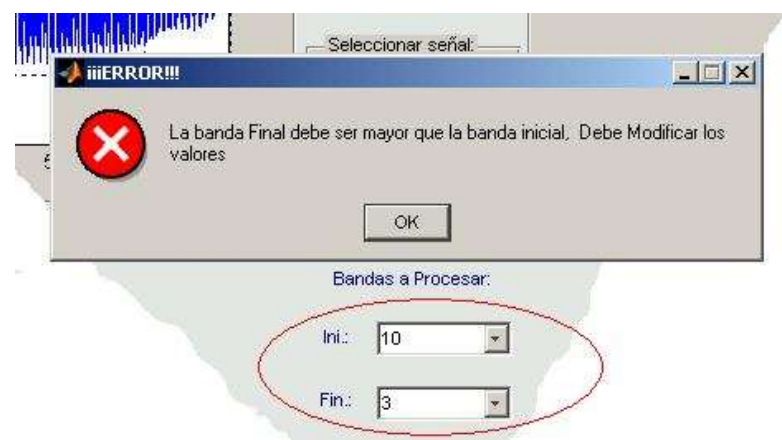

Figura C.14 Error en la selección de bandas

## **6. Procesar Señal**

Una vez seleccionada la señal (original o limpia) y las bandas (inicial y final), a través de las cuales se desea realizar el procesamiento, se da clic en el botón procesar (figura C.15).

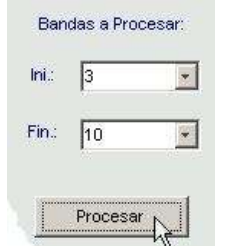

Figura C.15 Procesar señal

Aparece una barra de espera mientras realiza el procesamiento y el análisis (figura C.16).

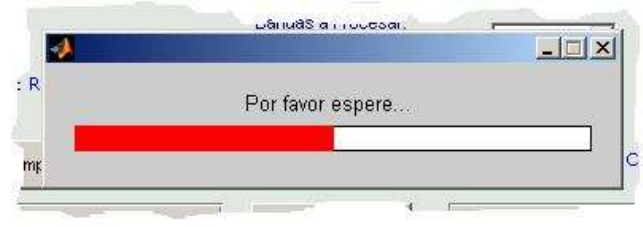

Figura C.16 Señal en procesamiento

Seguidamente aparecerá en la parte superior derecha una imagen (figura C.17) en el dominio del tiempo que muestra la magnitud de la señal procesada a través de la banda inicial.

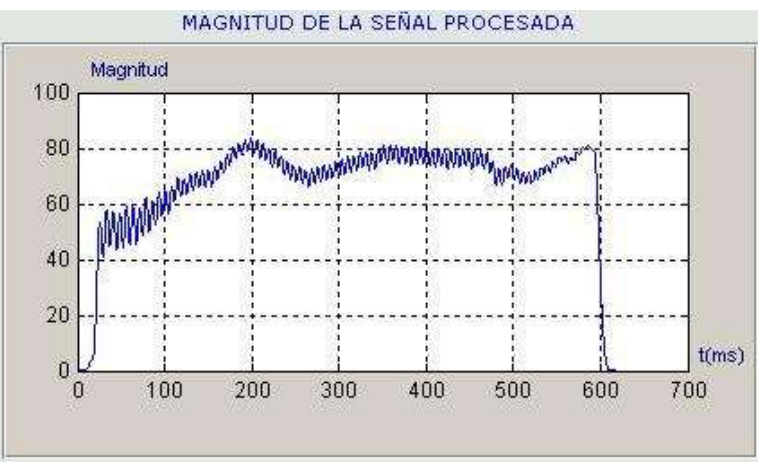

Figura C.17 Magnitud de la señal procesada por la banda inicial

## **7. Mostrar Bandas**

Por defecto la magnitud de la señal procesada que se muestra inicialmente es de la banda inicial (figura C.18); sin embargo se pueden ver también las magnitudes resultantes de las otras bandas.

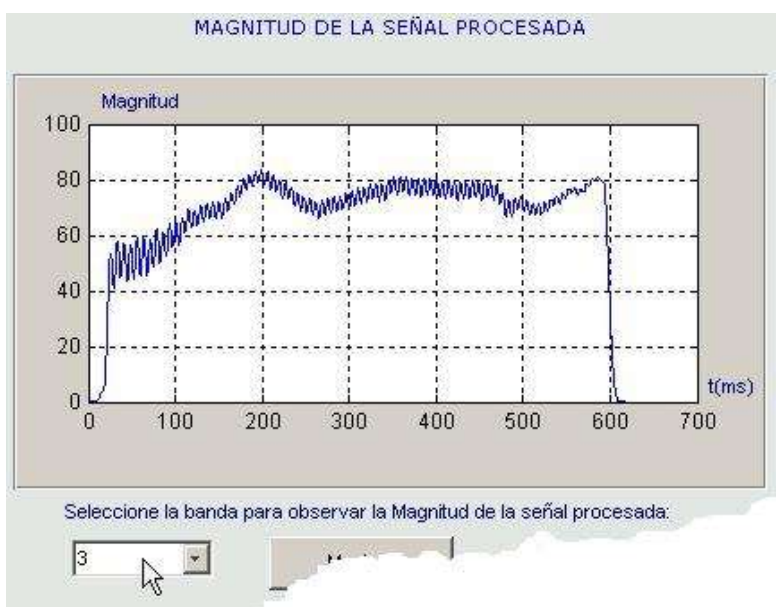

Figura C.18 Selección de la banda a mostrar

Debajo de la grafica '*Magnitud de la señal Procesada'* hay una caja de selección que permite elegir una banda diferente (figura C.19).

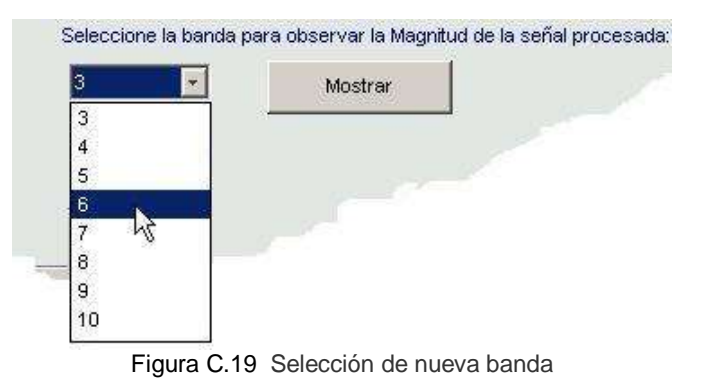

Una vez seleccionada una banda diferente se procede a hacer clic en el botón *Mostrar*  (figura C.20).

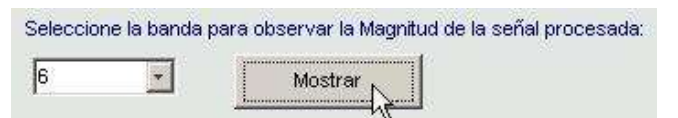

Figura C.20 Mostrar magnitud de la banda seleccionada

En seguida aparecerá en la parte superior derecha una imagen en el dominio del tiempo que muestra la magnitud de la señal procesada a través de esa banda (ver figura C.21).

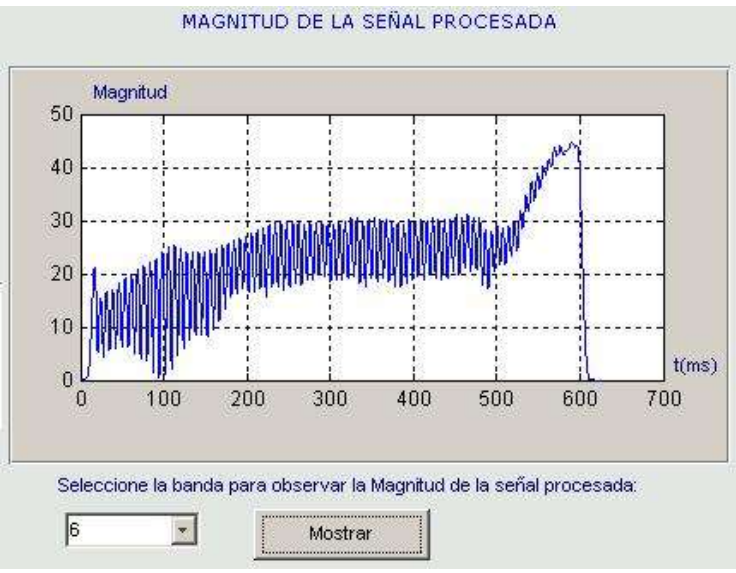

Figura C.21 Magnitud de la señal de la banda seleccionada

## **8. Estimación de la Frecuencia Fundamental de la Señal de Voz**

Luego de realizar el procesamiento de la señal de voz, con las señales resultantes de cada una de las bandas seleccionadas se procede a realizar el análisis. De este análisis resulta la estimación de la frecuencia fundamental de la señal de voz elegida.

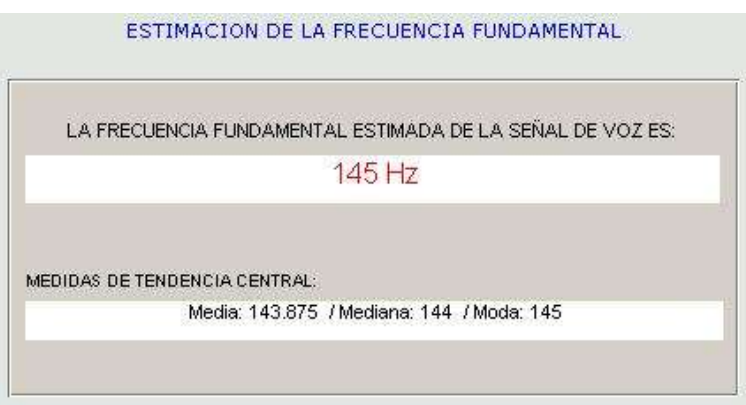

Figura C.22 Estimación de la frecuencia fundamental

Además de presentar el valor de la *frecuencia fundamental estimada*, se muestran las medidas de tendencia central de la matriz de valores de donde es realizado el análisis, como se muestra en la figura C.22.

#### **9. Reporte**

Debajo del cuadro de *estimación de la frecuencia fundamental* se encuentra un botón que permite mostrar un reporte de las estimaciones que se han realizado (figura C.23).

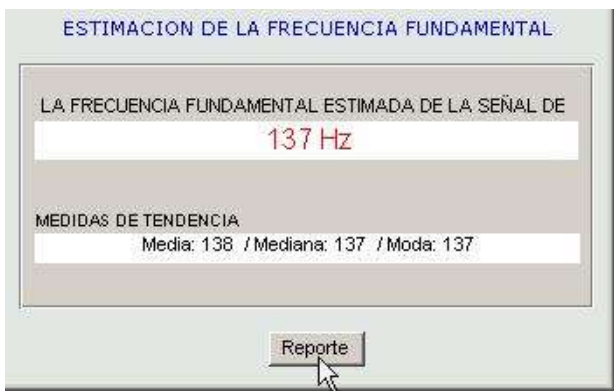

Figura C.23 Estimación de la frecuencia fundamental

Cada vez que se cierre la aplicación este archivo se pierde, por lo tanto si se desea conservar la información se recomienda guardar el archivo con un nuevo nombre.

|                                | Mdia Mdna Mdaff.txt - Bloc de notas |                | $\Box$ D X       |
|--------------------------------|-------------------------------------|----------------|------------------|
| Archivo<br>Edición Formato Ver | Ayuda                               |                |                  |
| 1.4287500e+002                 | 1.4250000e+002                      | 1.4200000e+002 |                  |
|                                |                                     | 1,3800000e+002 |                  |
|                                |                                     | 1.3500000e+002 |                  |
|                                |                                     | 1.3700000e+002 |                  |
| 1.3800000e+002                 | 1.3700000e+002                      | 1.3700000e+002 |                  |
|                                |                                     |                |                  |
|                                |                                     |                |                  |
|                                |                                     |                |                  |
|                                |                                     |                |                  |
|                                |                                     |                |                  |
|                                |                                     |                |                  |
|                                |                                     |                |                  |
|                                |                                     |                |                  |
|                                |                                     |                | Línea 1, columna |

Figura C.24 Reporte de la estimación de la frecuencia fundamental

El archivo se visualiza desde la aplicación del Bloc de Notas con el nombre de *Mdia\_Mdna\_Mdaff.txt* y contiene tres columnas de datos que corresponden a las medidas de tendencia central (figura C.24). La primera columna es la Media, la segunda la Mediana y la tercera es la Moda que finalmente corresponde a la *frecuencia fundamental estimada*.

#### **10. Ver wavelets utilizadas para el procesamiento**

El sistema permite visualizar las gráficas de las *wavelets* utilizadas en cada una de las bandas para el procesamiento de las señales de voz. En el menú *Ver* se selecciona el submenu *Wavelets* y dentro de este se selecciona *CGAWAVF* o se puede acceder a esta opción mediante las teclas de acceso rápido *Ctrl+F.* Siempre se muestra la *wavelet* de la banda seleccionada en la sección *Mostrar Bandas* (figura C.25).

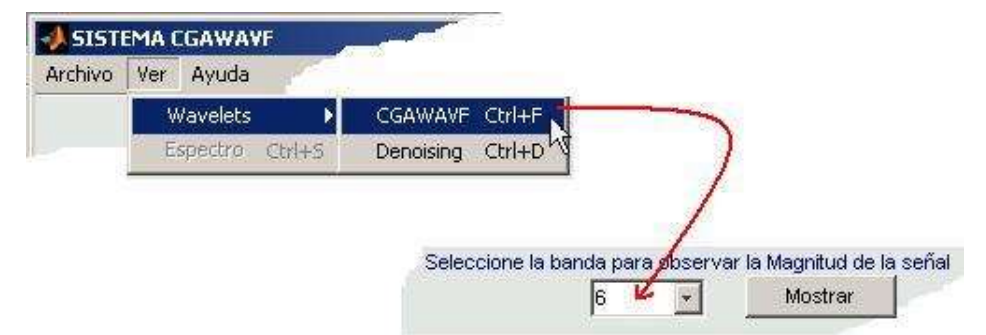

Figura C.25 Menú para la visualización de la *wavelet*

En el caso mostrado en la figura anterior, el resultado se detalla en la figura C.26, donde se presenta la parte real y la parte imaginaria de la wavelet utilizada en la banda seleccionada.

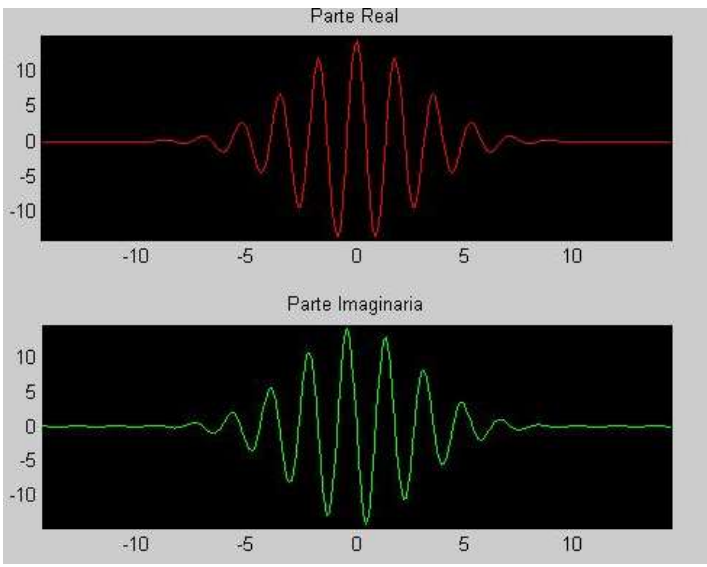

Figura C.26 Magnitud de la parte Real e imaginaria de la *wavelet*

#### **11. Ver** *wavelet* **utilizada para la limpieza de ruido**

El sistema permite visualizar las gráficas de la *wavelet* usada para eliminar el ruido de la señal de voz. En el menú *Ver* se selecciona el submenú *wavelets* y dentro de este se elige la opción *Denoising* o se accede con las teclas de acceso rápido *Crtl + D.*  Siempre se muestra la *wavelet Daubechies* de Orden 4 utilizada en la sección *Eliminación de Ruido* (figura C.27).

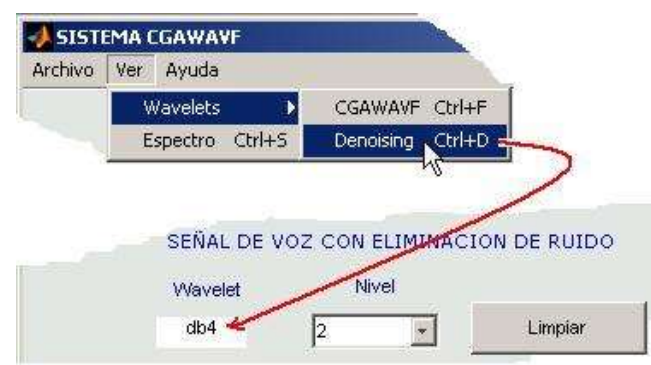

Figura C.27 Selección del nivel de descomposición

Para el caso anterior se muestra el resultado en la figura C.28, donde se presenta la parte real y la parte imaginaria de la wavelet utilizada en la banda escogida.

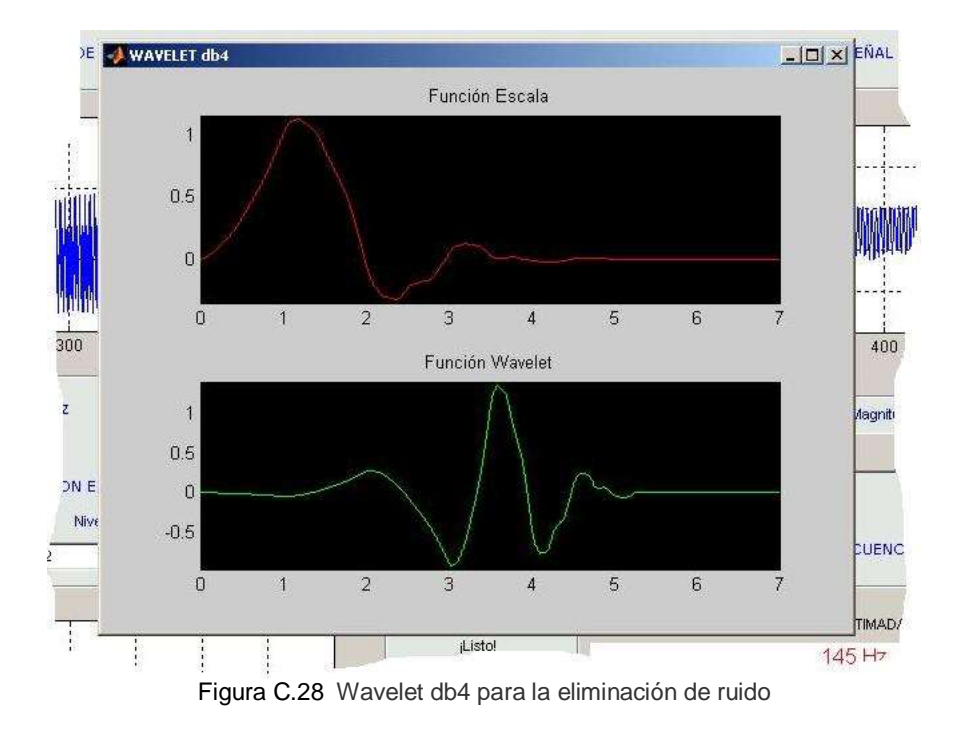

## **12. Espectro de señales**

El sistema permite también visualizar el espectro de la señal (Original y Limpia, ver figura C.29). En el menú *Ver* se elige '*Espectro'* o se realiza con las teclas de acceso rápido *Crtl + S.*

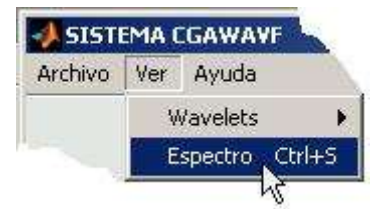

Figura C.29 Menú para la visualización del Espectro de Frecuencia

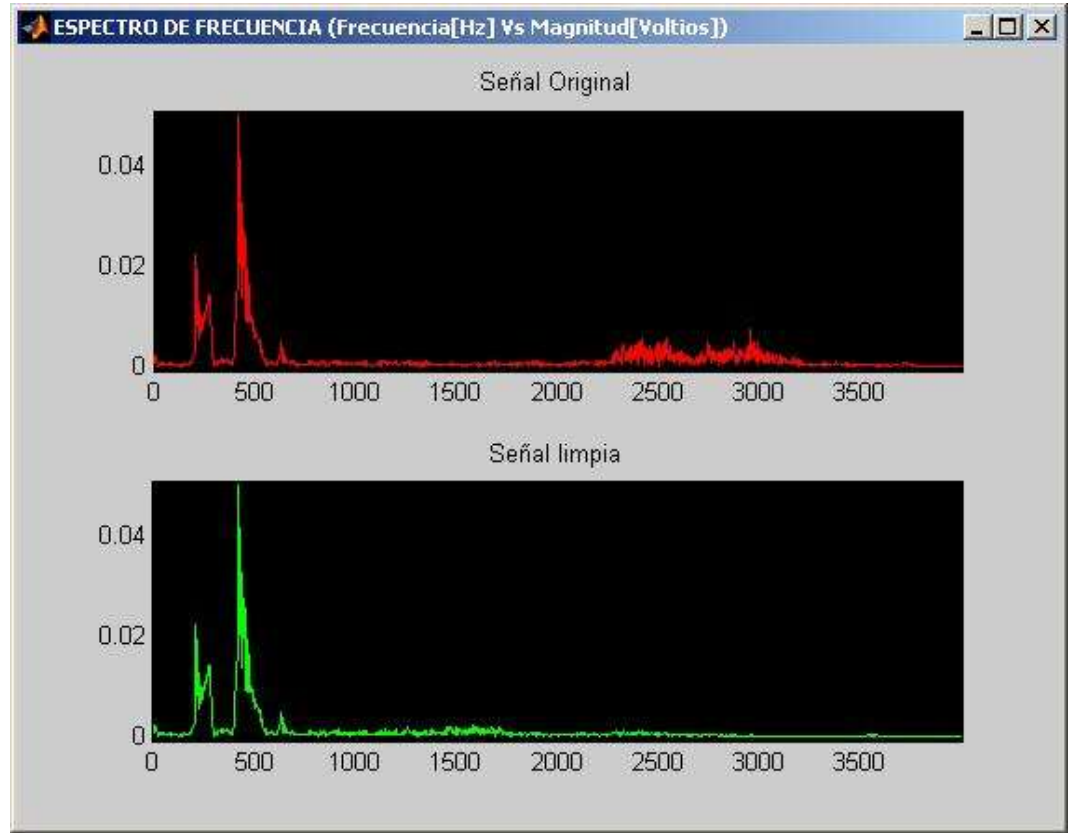

Obteniendo la figura C.30 para el caso que se trata, donde se puede observar que el proceso de eliminación de ruido elimina componentes de alta frecuencia.

Figura C.30 Espectro de frecuencia de la señal original y limpia

## **13. Clarear**

El aplicativo tiene la opción de limpiar la interfaz para realizar un nuevo proceso con otra señal mediante la opción *Clarear* del menú *Archivo* o con las teclas de acceso rápido *Ctrl + R* (figura C.31).

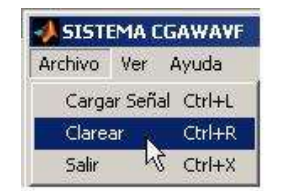

Figura C.31 Selección de la opción clarear

En este caso se clarea toda la interfaz (figura C.32), sin embargo el contenido del reporte se mantiene.

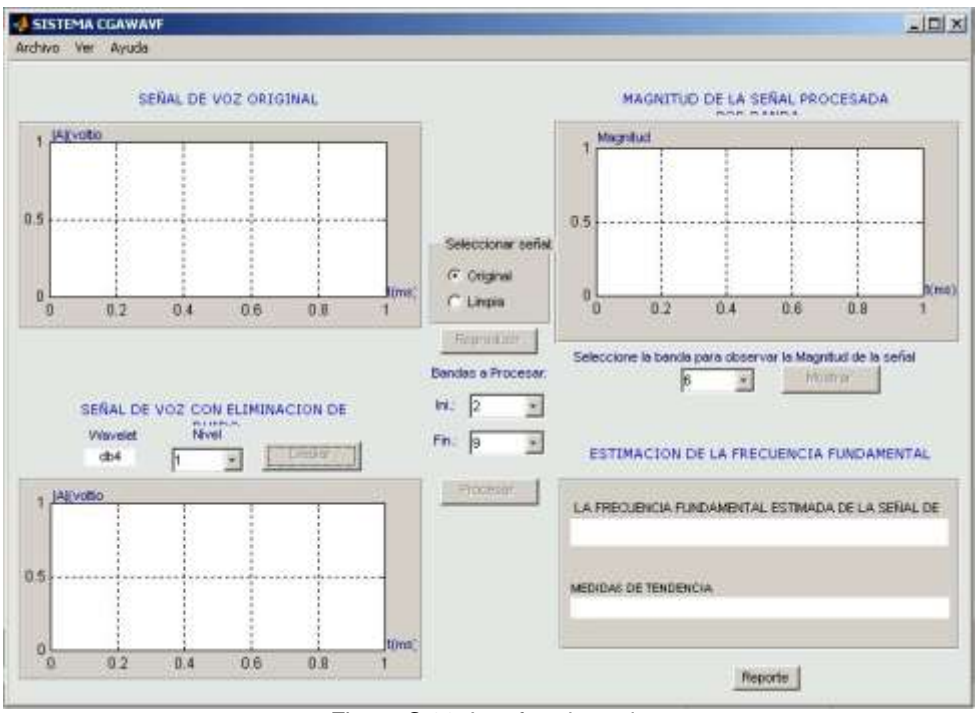

Figura C.32 Interfaz clareada

## **14. Créditos**

En el menú Ayuda pueden verse los créditos haciendo clic en la opción *Créditos* o rápidamente a través de las teclas *Ctrl + A* (figura C.33).

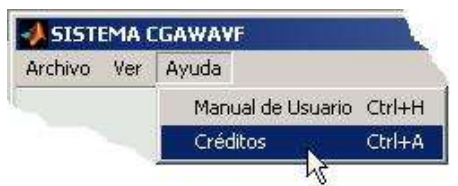

Figura C.33 Selección de la opción créditos

Donde aparece un mensaje que muestra los Autores y el Director del Proyecto *Estimación de la Frecuencia Fundamental de Señales de Voz del Suroccidente Colombiano Mediante la Técnica Wavelet;* el mensaje que se muestra es el de la figura C.34.

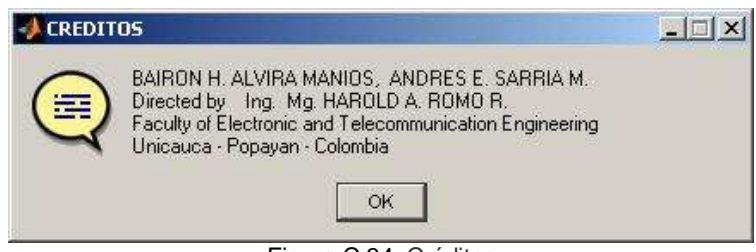

Figura C.34 Créditos

## **15. Ayuda**

Al Manual del Usuario se puede acceder a través del menú *Ayuda* haciendo clic en la opción *Manual de Usuario* o con la combinación de las teclas *Ctrl + H* (figura C.35). En este se explica paso a paso como funciona el sistema.

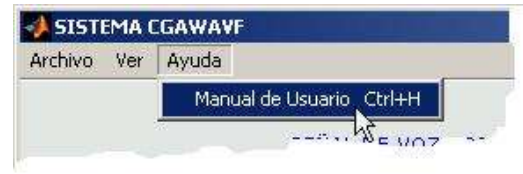

Figura C.35 Opción manual de usuario

Este manual presenta un contenido, enlaces y graficas con un estilo de navegación WEB que hacen fácil su exploración y la comprensión del funcionamiento del Sistema de Estimación de la Frecuencia Fundamental de Señales de Voz, Ver figura C.36.

| Manual De Usuanio                                                                                                    |                                                                                                    |
|----------------------------------------------------------------------------------------------------|----------------------------------------------------------------------------------------------------|
| Debug Desktop Window Help                                                                                                    |                                                                                                    |
| $\mathbb{R}$ $\mathbb{R}$                                                                                                    |                                                                                                    |
|                                                                                                    | Sistema de Estimación de la Frecuencia Fundamental de Señales de Voz<br>del Suroccidente de Colombia mediante la Técnica Wavelet<br>Manual de Usuario                                                                                                    |
|                                                                                                    | Introducción                                                                                                    |
| unciones Principales:<br>Carpar una señal<br>Elminación de Ruido<br>Seleccionar Serial<br>Reproduce: Servel<br>Selectrion Bandas<br>Processy Serial<br>Mustrar Electra<br>Estimación de la FF<br><b>Otras Funciones</b><br>Waysists Procedumento<br>Wavelets Elminadon de Rusto<br><b>Filtros Wavelet</b><br><b>Avuala</b><br>Sair: | Este sistema de unalisis contiene un algoritmo<br>que permite aplicar la transformada wavelet sobre<br>una señal de voz, específicamente vocales,<br>seleccionando un riúmero determinado de bandas.<br>que tienen asociadas a su vez una wavelet<br>gaussiana compleja adaptada predeterminada<br>nara la Estimación de la Frecuencia Fundamental<br>de estas señales. Permite también configurar<br>algunas opciones de eliminación de ruido antes<br>del procesamiento. Adicionalmente, facilita la<br>Maualización de éstas señales en el dominio del<br>bempo, así como, de las señales resultantes en el<br>dominio frecuencial luego de la transformación, y<br>también de las wavelets utilizadas tanto para el<br>proceso de eliminación de nado como para el<br>proceso de estimación. El presenta manual de<br>usuario describe cada paso y cada funcionalidad<br>del proceso de análisis. |

Figura C.36 Vista inicial del manual de usuario

## **16. Salir del sistema**

El sistema se cierra a través del menú *Archivo* seleccionando *Salir* o rápidamente con *Ctrl + X* (figura C.37).

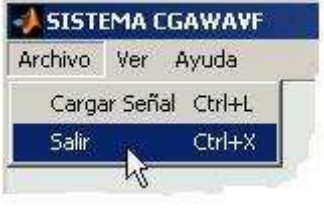

Figura C.37 Opción salir

#### **ANEXO D**

## **D.1 FORMATO DE INVITACIÓN A ESTUDIANTES.**

Ciudad, DD/MM/AA

Estudiante Universidad del Cauca La Ciudad

#### **REF: Autorización de Consentimiento Informado**

Cordial Saludo,

La siguiente con el fin de informar acerca del trabajo **ESTIMACIÓN DE LA FRECUENCIA FUNDAMENTAL DE SEÑALES DE VOZ DEL SUROCCIDENTE COLOMBIANO APLICANDO LA TÉCNICA** *WAVELET*. El trabajo de grado se orienta a estimar la frecuencia fundamental de la voz de estudiantes de la Universidad del Cauca a partir de una anamnesis (evaluación) objetiva seguido de la grabación de la señal de voz de los estudiantes que se consideran aptos para este proceso.

Por lo anterior y por ser usted parte del grupo de estudiantes adscritos a esta universidad le invitamos a participar en el proceso siendo indispensable confirmar su participación. Anexo encontrará un formato donde podrá consignar su respuesta y si es positiva deberá llenar unos datos necesarios para continuar con el proceso, luego se le informara la fecha y hora de la sesión de grabación.

De antemano agradecemos su atención y esperamos contar con su valioso aporte.

Atte:

Bairon Herney Alvira Manios Andrés Eduardo Sarria Manrique. **Estudiantes Ing. Electrónica y telecomunicaciones.**

Ing. Harold A. Romo R **Director de tesis**

## **D.2 CONSENTIMIENTO INFORMADO**

#### **CONSENTIMIENTO INFORMADO**

Yo,\_\_\_\_\_\_\_\_\_\_\_\_\_\_\_\_\_\_\_\_\_\_\_\_\_\_\_\_\_\_\_\_\_con Cédula de Ciudadanía número **componentado**: decido:

SI\_\_\_ NO\_\_\_

Participar de la anamnesis (evaluación) objetiva de mi voz como parte de los procedimientos requeridos para el desarrollo del proyecto de pregrado titulado **ESTIMACIÓN DE LA FRECUENCIA FUNDAMENTAL DE SEÑALES DE VOZ DEL SUROCCIDENTE COLOMBIANO APLICANDO LA TÉCNICA** *WAVELET* (Periodo: Semestre II-Año 2006) a cargo de los estudiantes de la facultad de Ingeniería en Electrónica y Telecomunicaciones: Bairon Herney Alvira Manios y Andrés Eduardo Sarria Manrique, bajo la dirección del Ing. Harold A. Romo R.

Firma.

\_\_\_\_\_\_\_\_\_\_\_\_\_\_\_\_\_\_\_\_\_\_\_\_\_\_\_\_

**Nota:** La información contenida en la evaluación será única y exclusivamente utilizada con fines académicos en la puesta a prueba del sistema desarrollado en este proyecto. La identidad de quienes fueron evaluados será mantenida en absoluta reserva.

## **D.3 ANAMNESIS ÁREA DEL HABLA**

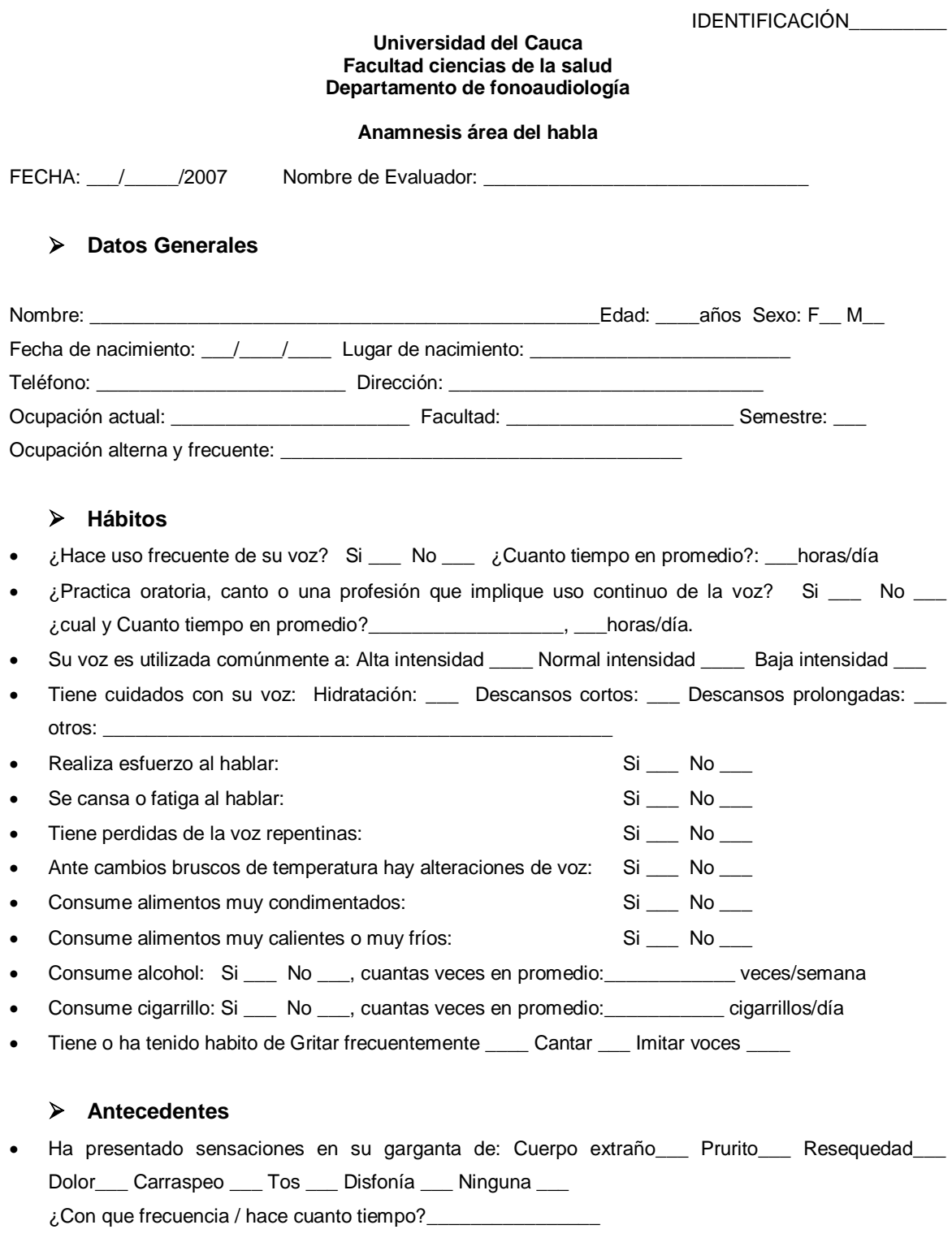

• Recibe actualmente tratamientos médicos o especializados para el cuidado de la voz: Si \_\_\_ No \_\_\_ ¿Cuales? \_\_\_\_\_\_\_\_\_\_\_\_\_\_\_\_\_\_\_\_\_\_\_\_\_\_\_\_\_\_\_\_\_\_\_\_\_\_\_\_\_\_\_\_\_\_\_\_\_\_\_\_\_\_\_\_\_\_\_\_\_\_

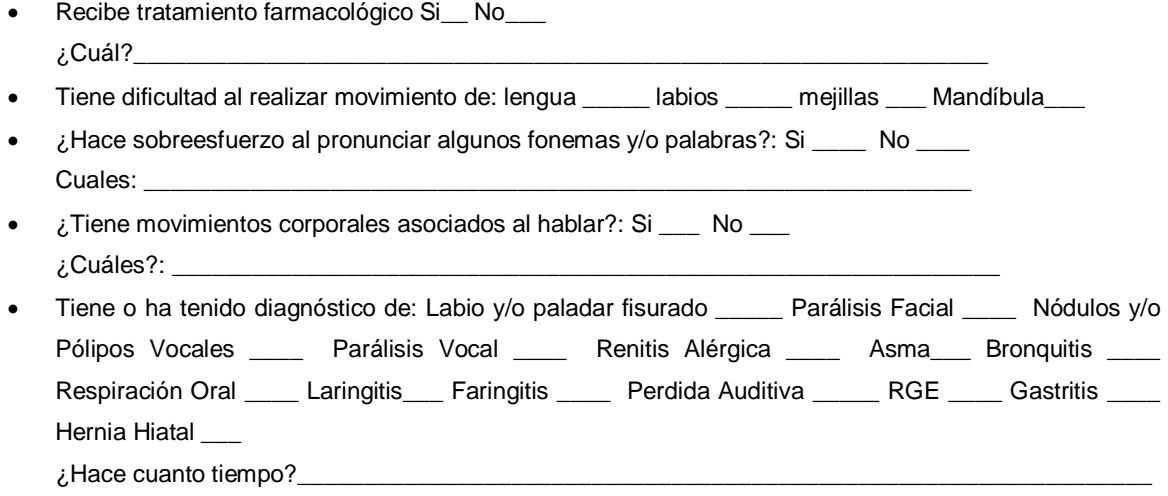

## **D.4 FORMAS DE ONDA**

En las gráficas se observan los fonemas vocálicos en el dominio del tiempo para las vocales /i/ /e/ /a/ /o/ /u/ con la voz de mujer *VocUDC20,* desde la figura D.1 hasta la figura D.5 y la voz de hombre *VocUDC15,* desde la figura D.6 hasta la figura D.10 en intervalos de 400 y 20 milisegundos.

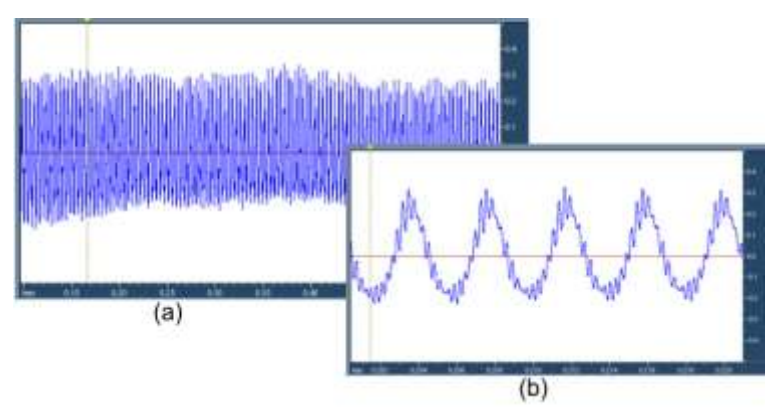

Figura D.1 Vocal /i/ femenina (a) intervalo de 400ms. (b) intervalo de 20 ms.

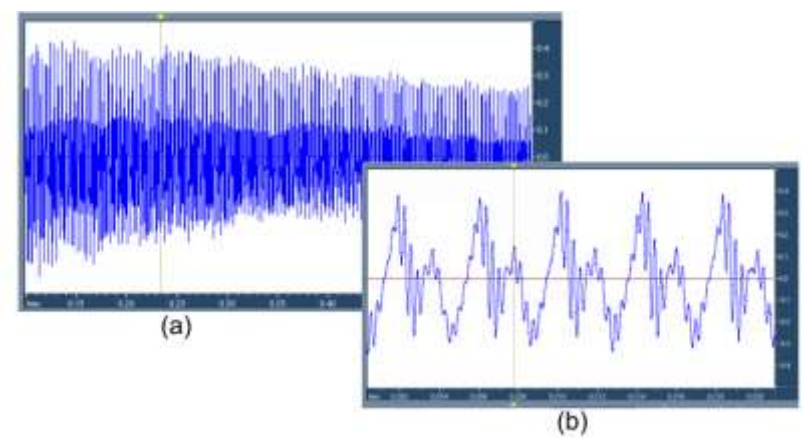

Figura D.2 Vocal /e/ femenina (a) intervalo de 400ms. (b) intervalo de 20 ms.

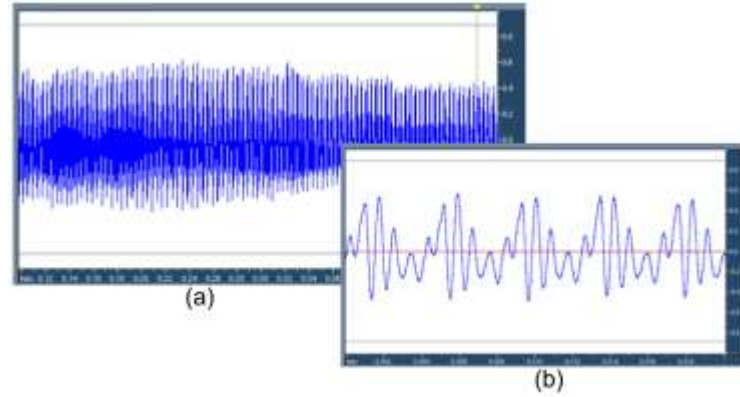

Figura D.3 Vocal /a/ femenina (a) intervalo de 400ms. (b) intervalo de 20 ms.

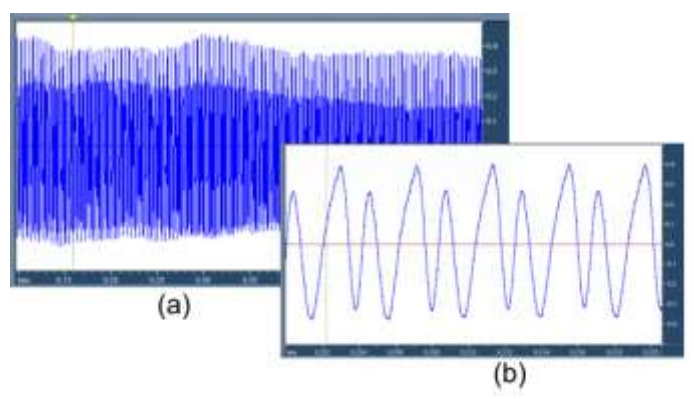

Figura D.4 Vocal /o/ femenina (a) intervalo de 400ms. (b) intervalo de 20 ms.

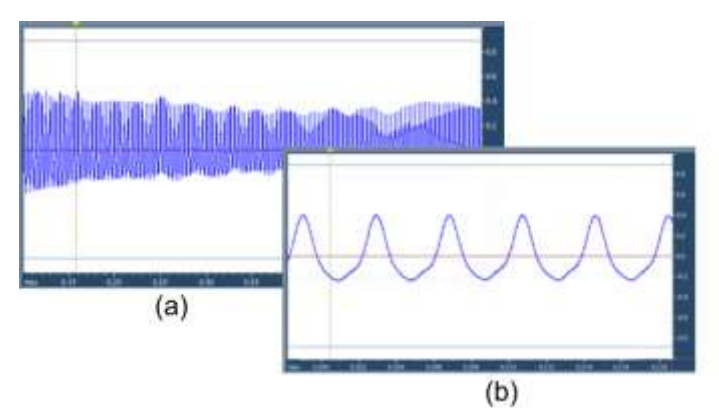

Figura D.5 Vocal /u/ femenina (a) intervalo de 400ms. (b) intervalo de 20 ms.

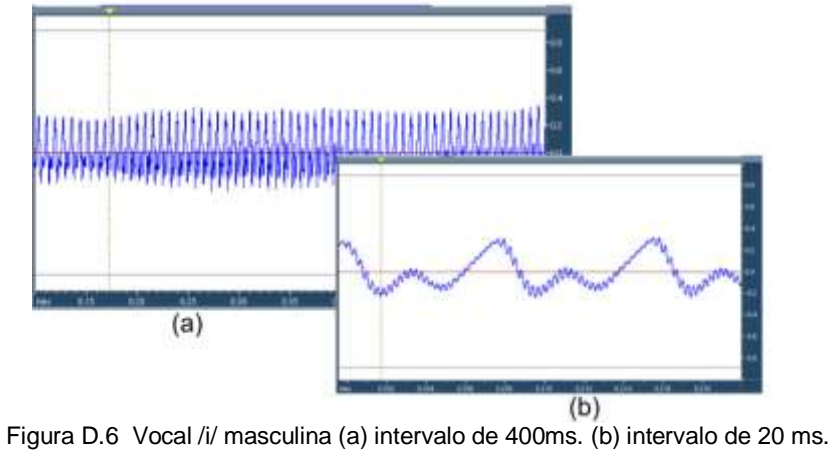

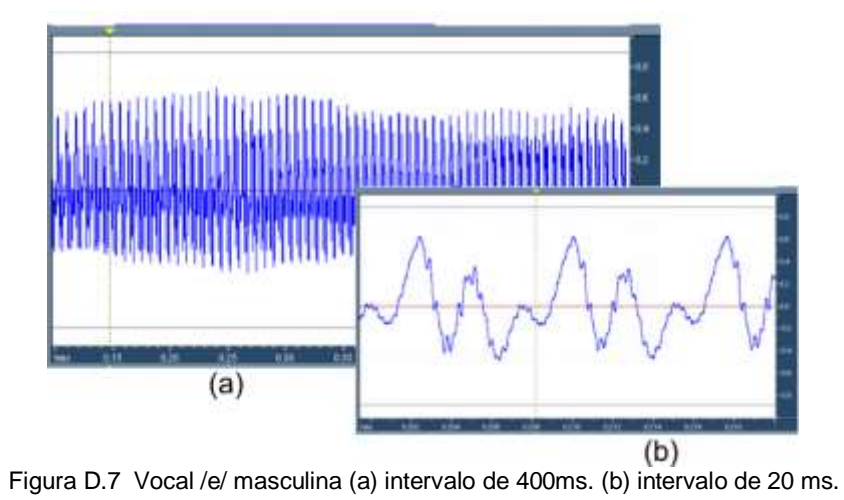

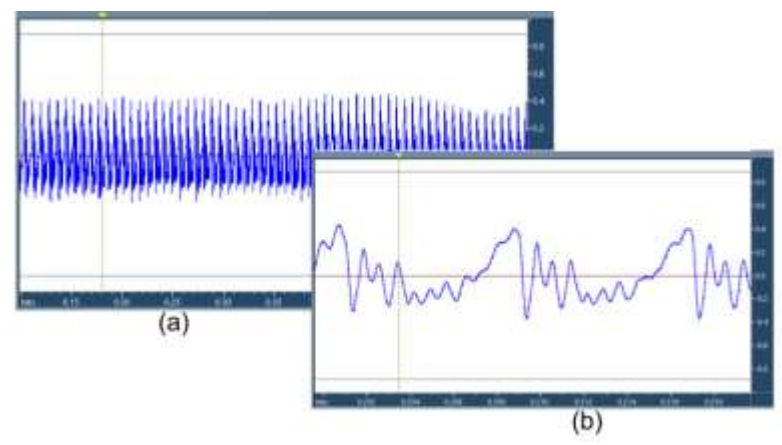

Figura D.8 Vocal /a/ masculina (a) intervalo de 400ms. (b) intervalo de 20 ms.

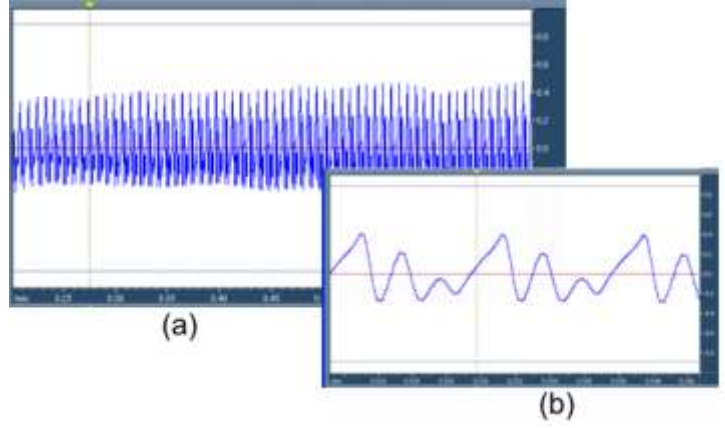

Figura D.9 Vocal /o/ masculina (a) intervalo de 400ms. (b) intervalo de 20 ms.

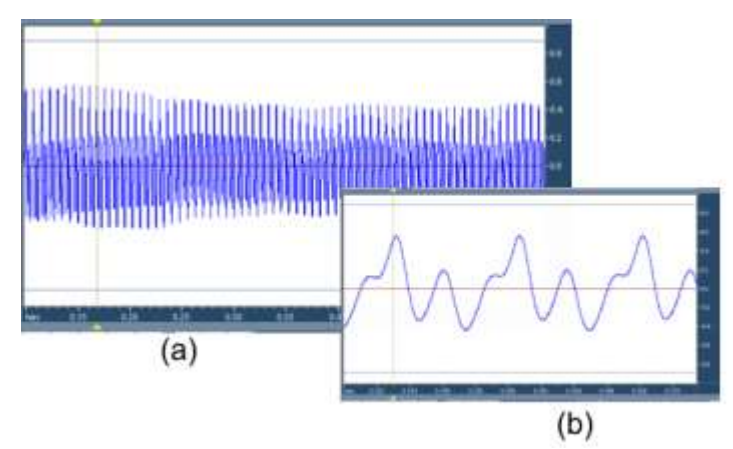

Figura D.10 Vocal /u/ masculina (a) intervalo de 400ms. (b) intervalo de 20 ms.

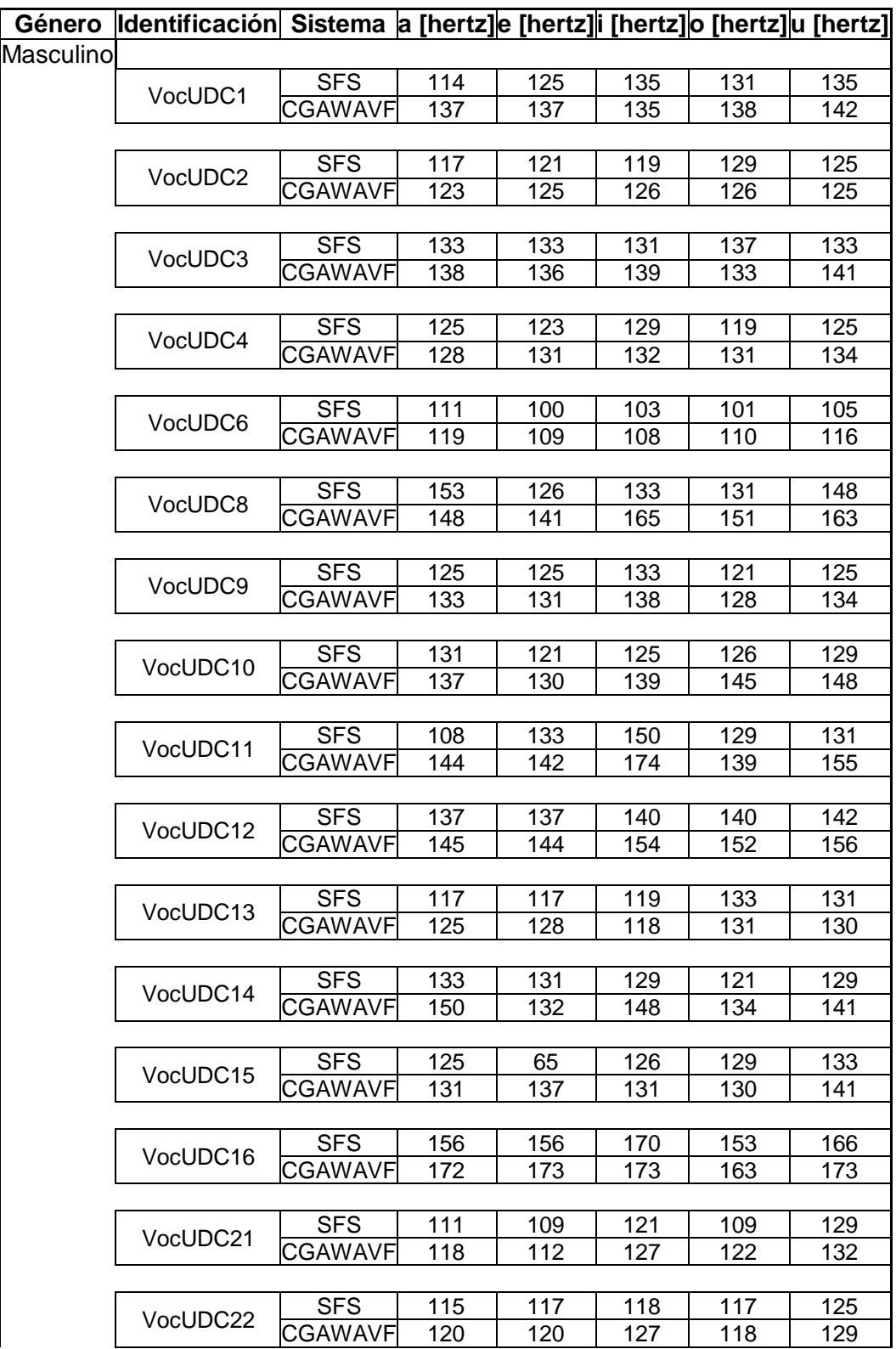

# **D.5 TABLA VALORES DE ESTIMACIÓN DE LA FF CON EL SFS Y EL CGAWAVF**

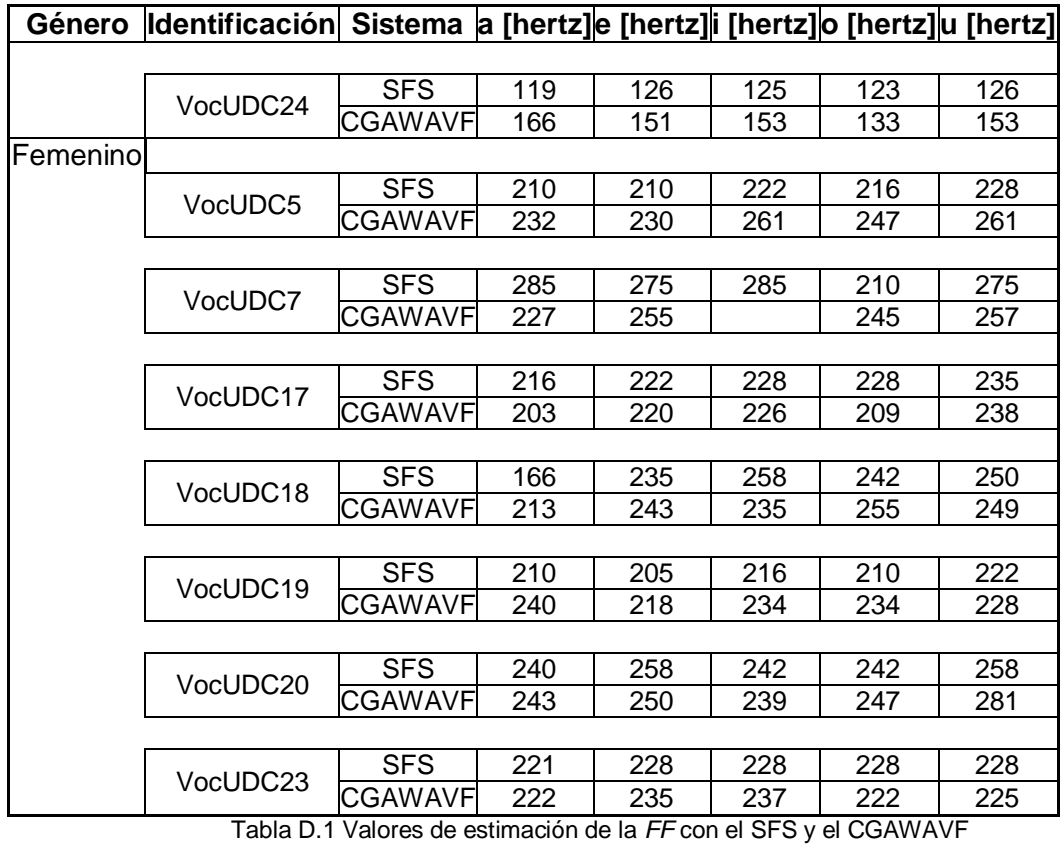